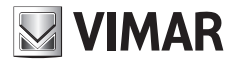

**Manuale installatore - Installer manual - Manuel installateur Installationsanleitung - Manual del instalador - Manual do instalador Εγχειρίδιο τεχνικού εγκατάστασης**

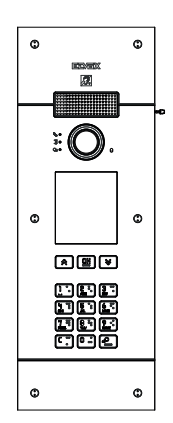

# **PIXEL UP 40415**

Targa Pixel Up IP Pixel Up IP panel Platine PIXEL UP IP Klingeltableau Pixel Up IP Placa Pixel Up IP Botoneira Pixel Up IP Μπουτονιέρα Pixel Up IP

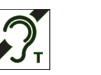

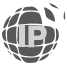

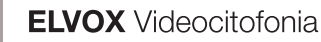

# **VIMAR**

# **1. Descrizione**

Posto esterno videocitofonico, con chiamata da rubrica. Il dispositivo è fornito di display e tastiera che permettono di effettuare chiamate attraverso l'uso di una rubrica oppure di inserire direttamente il codice di chiamata dell'interno da contattare.

La rubrica può essere navigata scorrendo i nomi in ordine alfabetico con la possibilità di attivare dei filtri che facilitano l'individuazione di un utente.

Il display fornisce il feedback visivo delle fasi di funzionamento del posto esterno, come ad esempio le indicazioni di "chiamata in corso" e "conversazione", oltre a quello associato ai moduli di controllo varchi. È inoltre dotato di menu di configurazione (con accesso protetto da password) che permette l'impostazione di alcuni parametri di base del posto esterno.

La configurazione completa richiede l'uso dell'apposito software *"Video Door IP Manager"*.

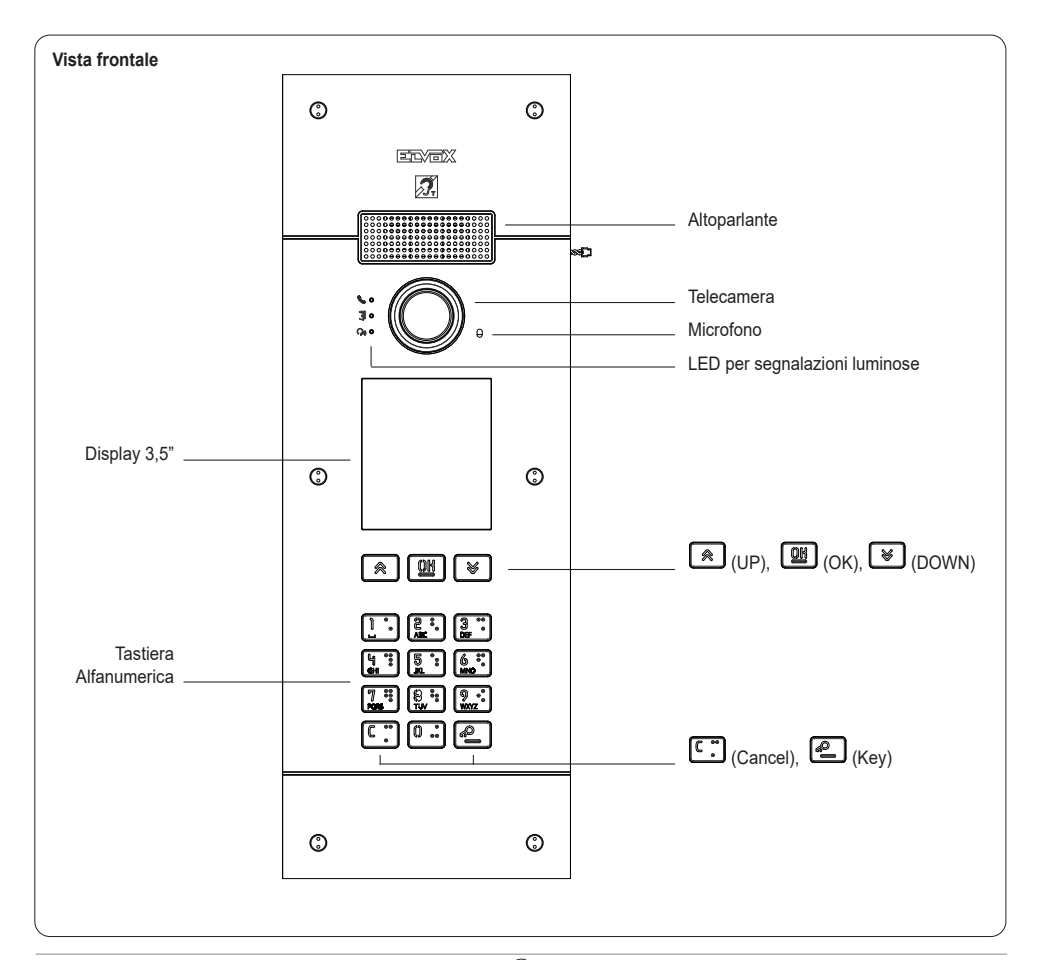

#### **1.1 Caratteristiche**

Il posto esterno è dotato di:

- interfacciamento verso gli apparecchi acustici usati da persone audiolese
- sintesi vocale per la segnalazione di: stato chiamata; attivazione serratura; servizio videosegreteria
- cancellatore d'eco
- LED per la segnalazione di: stato chiamata; attivazione serratura; servizio videosegreteria
- telecamera con funzione zoom & scan controllabile direttamente dal posto interno
- funzione crepuscolare per la regolazione automatica dell'intensità dell'illuminazione in funzione della luce ambientale
- comando di una serratura elettrica collegata direttamente ai morsetti S+ e S-
- 2 ingressi programmabili (fare riferimento al manuale installatore)
- 2 uscite relè (NO/NC)

#### **Caratteristiche tecniche:**

- Alimentazione Power-over-Ethernet Class 0 (IEEE 802.3-2012)
- Consumo tipico PoE: 10W
- Temperatura di funzionamento: -25 °C / +55 °C
- Grado di protezione: IP54
- Grado di protezione contro gli impatti: IK08
- Display: 3.5", 320 x 480 pixel, 65K colori, 500 lux

#### **1.1.1 Funzione teleloop e sintesi vocale dei comandi**

Il dispositivo permette alle persone con disabilità di ascoltare l'audio della conversazione e le segnalazioni di stato della chiamata tramite l'opportuna protesi acustica.

Abilitare l'apparecchio acustico, facendo riferimento al relativo manuale di istruzioni.

La sintesi vocale dei comandi è abilitabile/disabilitabile da software di configurazione.

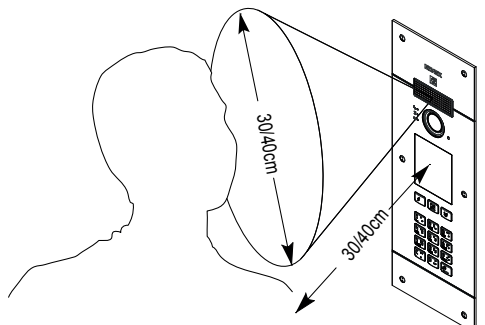

 $\boxdot$  VIMAR

#### **1.1.2 Funzione zoom & scan**

Se supportata dal posto interno questa funzione permette di zoomare le zone inquadrate dalla camera, secondo quanto riportato nella figura seguente, utilizzando i pulsanti o il touchscreen del posto interno. Per ulteriori informazioni, fare riferimento alle istruzioni del posto interno.

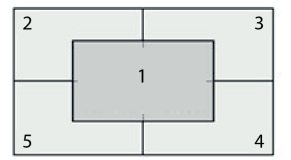

#### **1.1.3 Picture control**

La modalità standard permette di avere un funzionamento ottimale in condizioni ambientali tipiche, mentre la modalità **portrait enhanced** permette di esaltare l'utente chiamante se in ombra rispetto ad un contesto fortemente illuminato (come ad esempio l'alba). Selezionabile da software di configurazione.

#### **1.1.4 Funzione crepuscolare**

Permette di abilitare la gestione automatica dell'intensità delle retroilluminazioni della targa in funzione dell'intensità della luce ambientale. Selezionabile da software di configurazione.

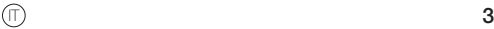

**PIXEL UP: 40415**

## **2. Installazione**

L'interfaccia di rete RJ45 va collegata esclusivamente ad una rete SELV (Safety Extra-Low Voltage). L'alimentatore (PSE) Power-over-Ethernet deve fornire isolamento elettrico tra qualsiasi conduttore accessibile incluso il conduttore di terra, se esistente, e tutti i contatti delle porte di rete, inclusi quelli inutilizzati dal PSE o dal dispositivo da installare.

 $\boxdot$  VIMAR

- 1. Installare la scatola da incasso o da esterno parete, ad una altezza di circa 1,65 m oppure 1,20 per accessibilità ai disabili, dal bordo superiore della scatola al pavimento.
- 2. Collegare tramite cavo Ethernet l'alimentatore (PSE) Power over Ethernet (PoE switch o injector) all'interfaccia di rete RJ45.
- 3. Chiudere la targa fissando la placca frontale alla scatola con le apposite viti.
- 4. Completare le configurazioni usando il software di configurazione.

Per l'installaziione vedere anche le figure riportate in seguito, nelle ultime pagine di questo manuale (pag. 51, 52, 53).

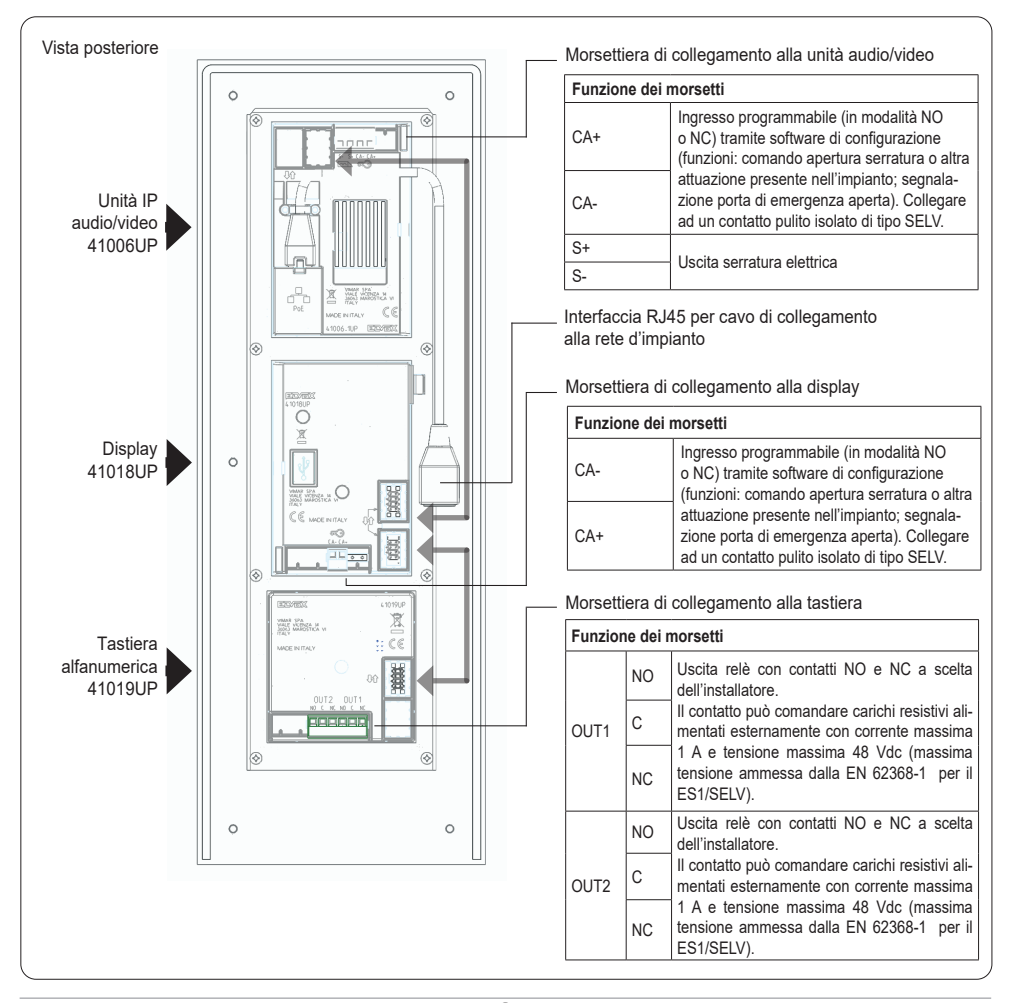

### **3. Configurazione**

La configurazione completa del modulo elettronico si effettua tramite PC, utilizzando il software per la configurazione e gestione d'impianto "Video Door IP Manager" disponibile sul sito www.vimar.com. Sia il dispositivo che il PC devono essere attestati sulla stessa rete LAN.

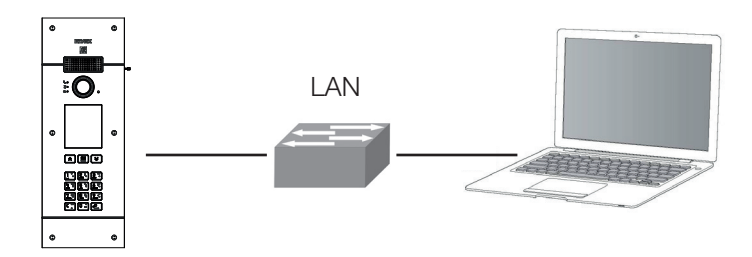

Tramite display e tastiera è possibile configurare alcuni parametri di base relativi all'interfaccia e alle funzioni del posto esterno.

#### **3.1. Configurazione locale tramite display**

Sono disponibili due livelli di accesso al menu di configurazione, entrambi protetti da password:

- Installatore: ha accesso a tutte le sezioni del menu di configurazione.
- Amministratore: ha accesso alla sola sezione Display (lingua, colori, font).

Per accedere al menu di configurazione, premere contemporaneamente i tasti (R) (UP) e (S) (DOWN) per 5 secondi, quindi inserire la password installatore o amministratore. Le password di default sono:

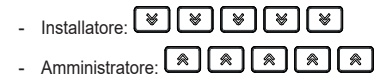

Le password sono modificabili, nell'apposita sezione o tramite software di configurazione, e devono essere composte da una sequenza di 5 tasti tra:  $\left(\bigotimes_{i=1}^{\infty} I_{i}(U)P\right)$ ,  $\left(\bigotimes_{i=1}^{\infty} I_{i}(D(W)P)\right)$ ,  $\left(\bigotimes_{i=1}^{\infty} I_{i}(U)P\right)$ 

**ELVOX** Videocitofonia

### **PIXEL UP: 40415**

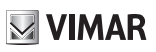

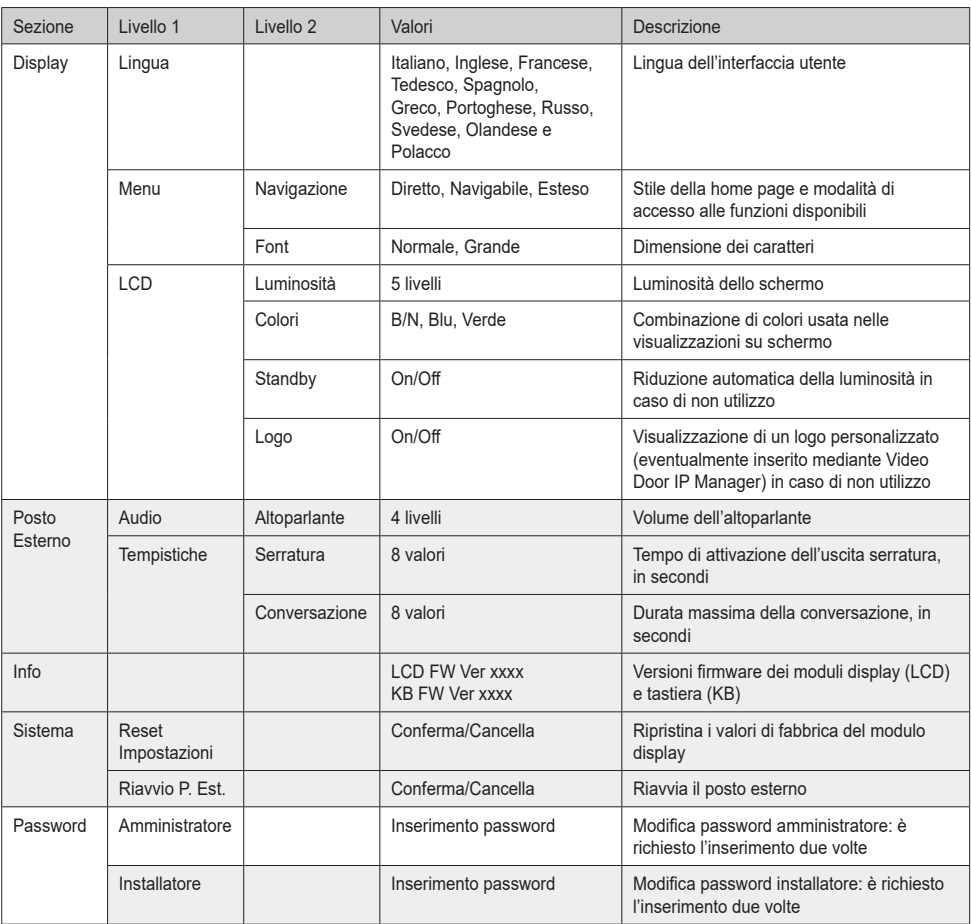

# **MIMAR**

# **4. Messaggi di notifica**

Il dispositivo visualizza una serie di messaggi di notifica, i cui significati sono riassunti nella tabella seguente.

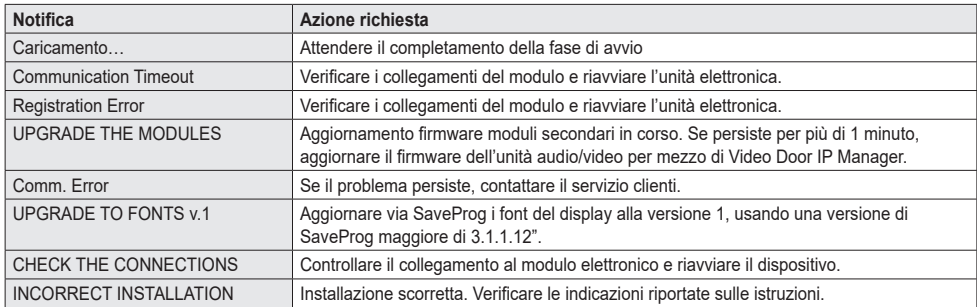

Ad esempio, la seguente schermata si presenta nella fase di avvio del dispositivo e richiede l'attesa per il completamento della fase di avvio.

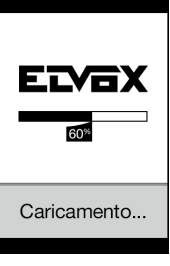

**Avvio**

# **5. Segnalazioni**

Il dispositivo è dotato di tre LED dedicati specificatamente alle segnalazioni e posti in alto a sinistra.

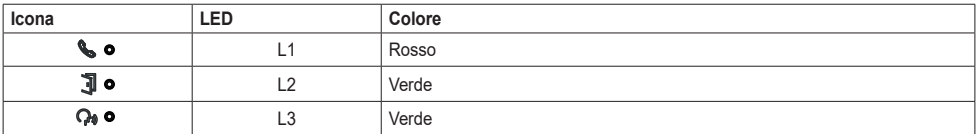

### **5.1 Funzionamento normale**

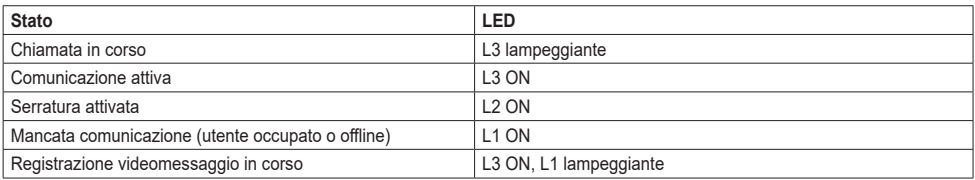

### **5.2 Avvio del dispositivo**

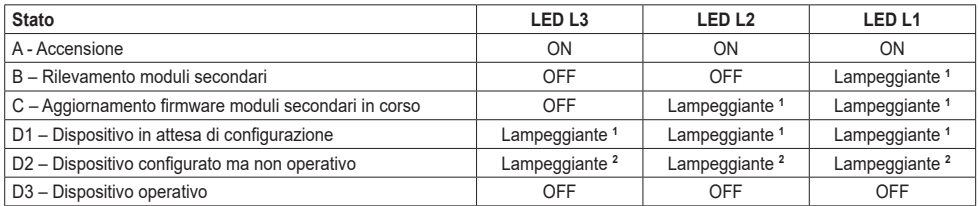

**<sup>1</sup>** Tempistiche: 0.25 s ON, 0.75 s OFF.

**<sup>2</sup>** Tempistiche: 1.00 s ON, 0.75 s OFF.

Lo stato C si raggiunge solo quando ci sono dei moduli secondari da aggiornare. Gli stati D1 D2 e D3 sono uno alternativo all'altro: i primi due si raggiungono solo durante le attività di installazione e configurazione del sistema. Di seguito sono descritte le tre possibili sequenze di accensione:

- Primo avvio: A, B, C (opzionale), D1. Il dispositivo resta in attesa di configurazione (tramite software indicato), ottenuta la quale viene riavviato, eseguendo la sequenza successiva.
- Avvio dopo configurazione: A, B, C (opzionale), D2. Il dispositivo resta in attesa di messa in stato operativo (da eseguire con software di configurazione): ricevuto il comando, entra in stato D3 senza riavvio.
- Avvio in stato operativo: A, B, C (opzionale), D3.,

# **6. Aggiornamento firmware**

È possibile aggiornare il firmware del posto esterno tramite il software Video Door IP Manager: fare riferimento al relativo manuale.

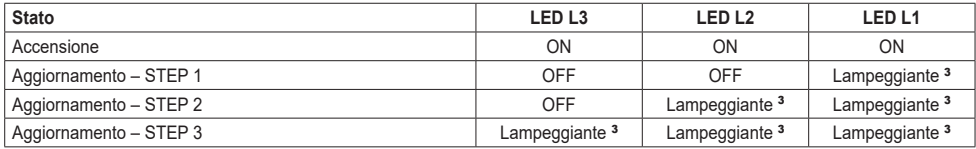

<sup>3</sup> Tempistiche: 0.25 s ON, 0.25 s OFF.

La procedura di aggiornamento firmware del modulo elettronico audio video viene eseguita in tre step, ciascuno dei quali è identificato da uno specifico aspetto dei LED come sopra indicato. Terminato l'aggiornamento il dispositivo viene automaticamente riavviato.

# **VIMAR**

# **1. Description**

Outdoor video entryphone station with call from contacts list. The device is supplied with a display and keyboard used to make calls using the contacts list or by directly entering the call code of the extension to be called.

The contacts list can be navigated by scrolling through the names in alphabetical order with the possibility to enable filters to facilitate the location of a user.

The display provides visual feedback on the operating phases of the outdoor unit, such as the indications for "call in progress" and "talking", in addition to that associated with the entry control modules. It also has a configuration menu (with password-protected access) used to set some basic parameters on the outdoor station.

The panel 40414 has a hole (size 40x40mm), for fitting an access control reader.

Full configuration requires the use of the specific software *"Video Door IP Manager"*.

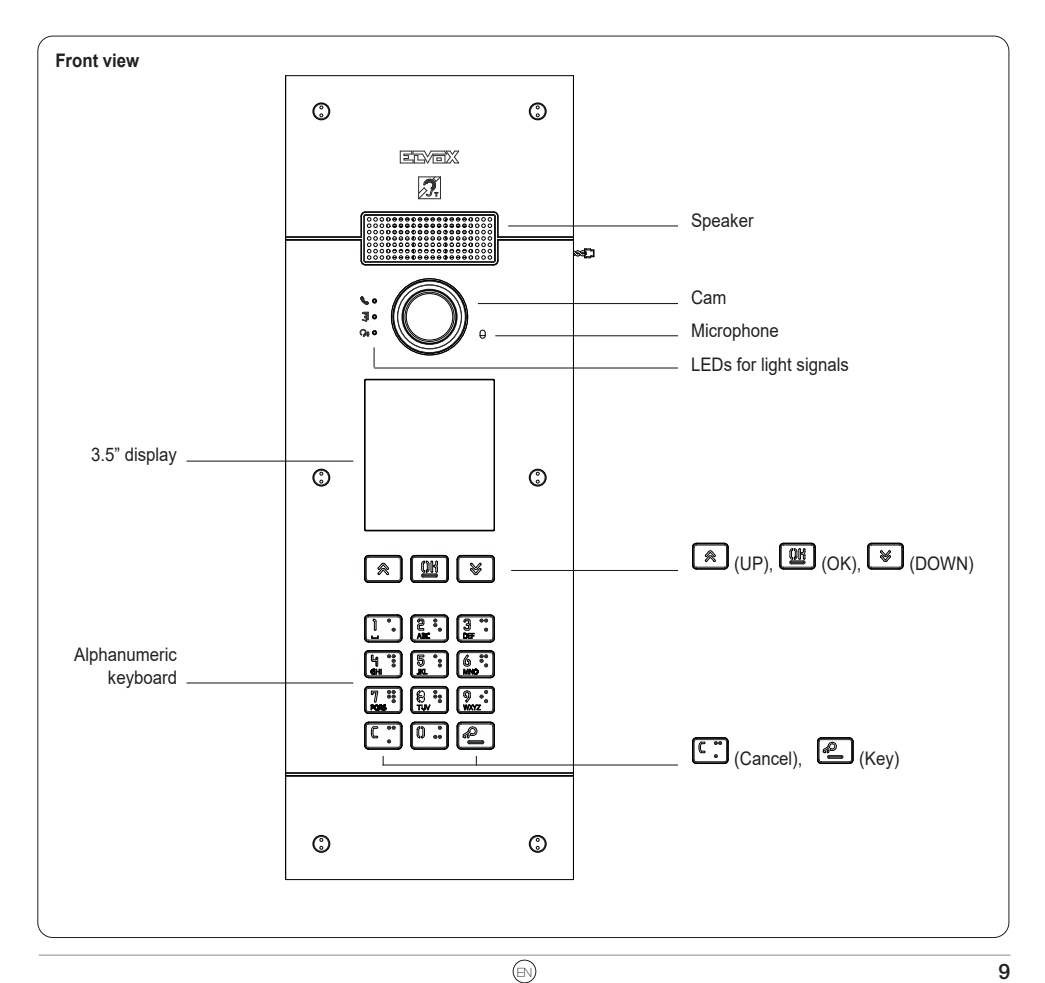

#### **1.1 Features**

The outdoor station is equipped with:

- interfacing to acoustic devices used by the hard-of-hearing
- speech synthesis for signalling: call status; lock activation; video answering machine service
- echo canceller
- LEDs for signalling: call status; lock activation; video answering machine service
- video camera with zoom&scan function controlled directly from the indoor station
- dusk/dawn function for automatically adjusting the brightness according to the ambient light
- command of an electrical lock connected directly to terminals S+ and S-
- 2 programmable inputs (refer to the installer manual)
- 2 relay outputs (NO/NC)

#### **Technical data:**

- Power-over-Ethernet Class 0 power supply (IEEE 802.3-2012)
- Average PoE consumption: 10W
- Operating temperature: -25 °C / +55 °C
- Protection rating: IP54
- Protection rating against impact: IK08
- Display: 3.5", 320 x 480 pixels, 65K colours, 500 lux

### **1.1.1 Teleloop and control speech synthesis function**

The device allows persons with disabilities to listen to the call audio and receive call status signals via an appropriate hearing aid.

Enable the hearing aid, referring to its instruction manual. Software.<br>
software.<br>
Software.

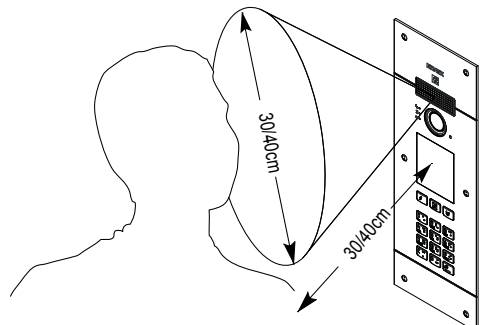

 $\boxdot$  VIMAR

### **1.1.2 Zoom & Scan function**

If supported by the indoor station, this function lets you zoom in on the areas framed by the camera, as shown in the following figure, using the push buttons or touch screen on the indoor station. For more information, please refer to the instructions for the indoor unit.

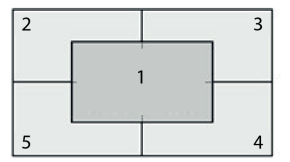

#### **1.1.3 Picture control**

The standard mode provides optimal operation in typical environmental conditions, while the **enhanced portrait** mode highlights the caller in a backlit situation (for example at dawn). Selectable via configuration software.

### **1.1.4 Dusk/dawn function**

This lets you enable automatic brightness control of the entrance panel backlighting according to the ambient light brightness. Selectable via the configuration software.

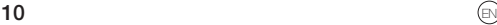

 $\boxdot$  VIMAR

# **2. Installation**

The RJ45 network interface is to be connected exclusively to a SELV (Safety Extra-Low Voltage) network. The Power-over-Ethernet (PSE) power supply unit must provide electrical insulation between any accessible conductor including the earth wire, if there is one, and all the contacts of the network ports, including those not used by the PSE or by the device to be installed.

- 1. Install the flush mounting or external surface mounting box at a height of approx. 1.65 m or 1.20 m for accessibility for the disabled, from the upper edge of the box to the floor.
- 2. Connect the power supply (PSE) Power over Ethernet (PoE switch or injector) to the RJ45 network interface using the Ethernet cable.
- 3. Close the panel, fixing the front cover plate to the box using the screws.
- 4. Complete the configurations using the configuration software.

For installation see also the figures given below, in the last pages of this manual (pag. 51, 52, 53).

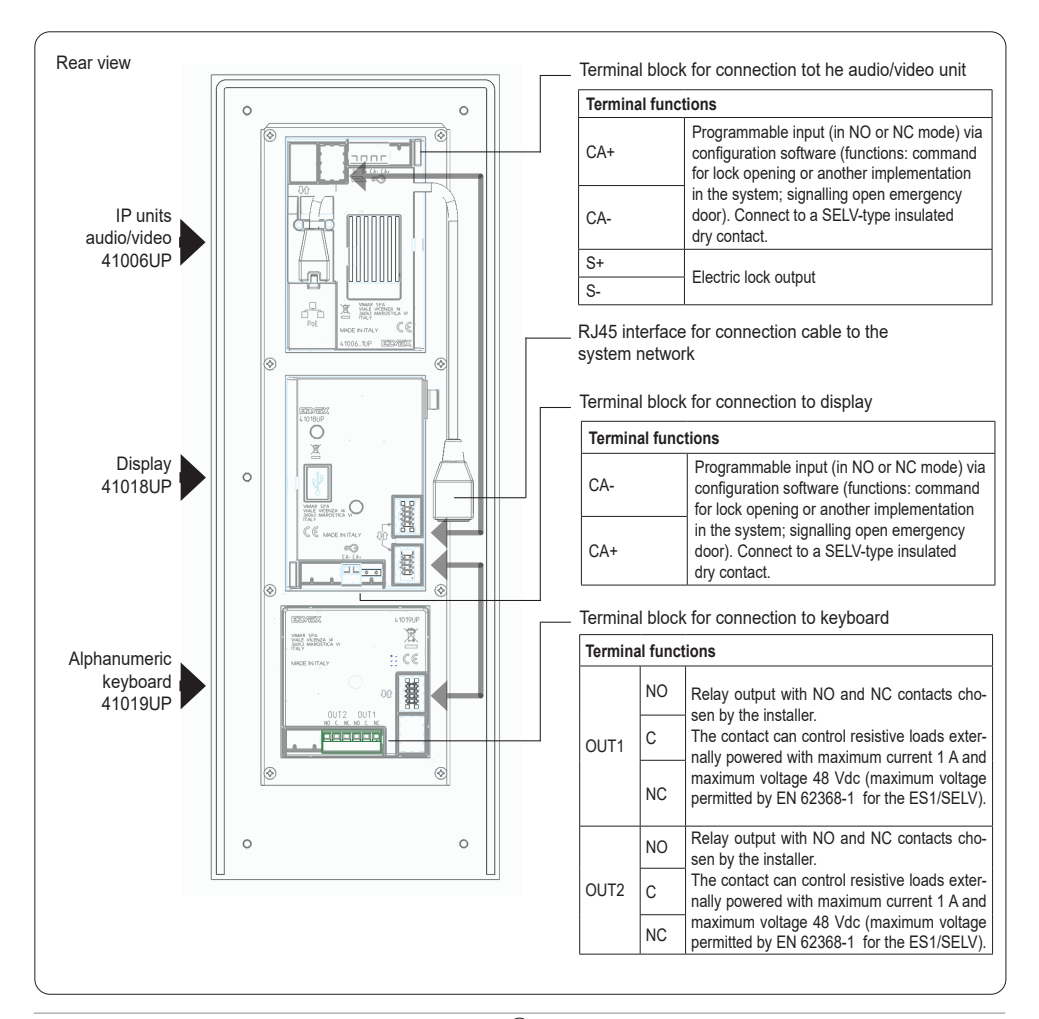

# **3. Configuration**

The electronic module is configured completely via PC, using the "Video-Door IP Manager" system management and configuration software available on the website www.vimar.com. Both the device and the PC must be connected on the same LAN.

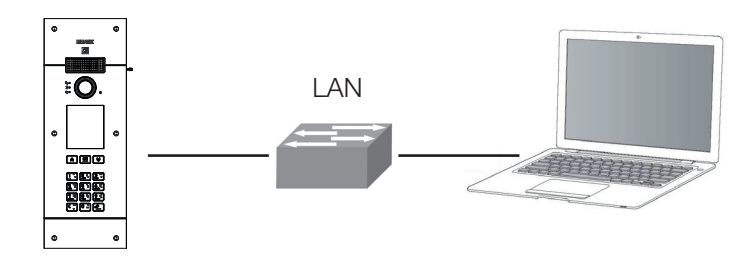

Some basic interface parameters and outdoor station functions can be configured via the display and keyboard.

### **3.1. Local configuration via the display**

There are two access levels for the configuration menu, both password-protected:

- Installer: has access to all sections of the configuration menu.
- Administrator: has access only to the Display section (language, colours, fonts).

To access the configuration menu, press  $\left(\bigotimes_{\text{UP}}\right)_{\text{and}}\left(\bigotimes_{\text{IDOWN}}\right)_{\text{together}}$  for 5 seconds, then enter the installer or administrator password. The default passwords are:

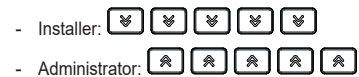

The passwords can be edited in the specific section or via the configuration software, and must be composed of a sequence of 5 keys, including:  $\left(\bigotimes_{i=1}^{\infty} I(E_i)\right)$  (DOWN),  $\left(\bigotimes_{i=1}^{\infty} I(E_i)\right)$ 

**ELVOX** Door entry

### **PIXEL UP: 40415**

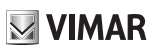

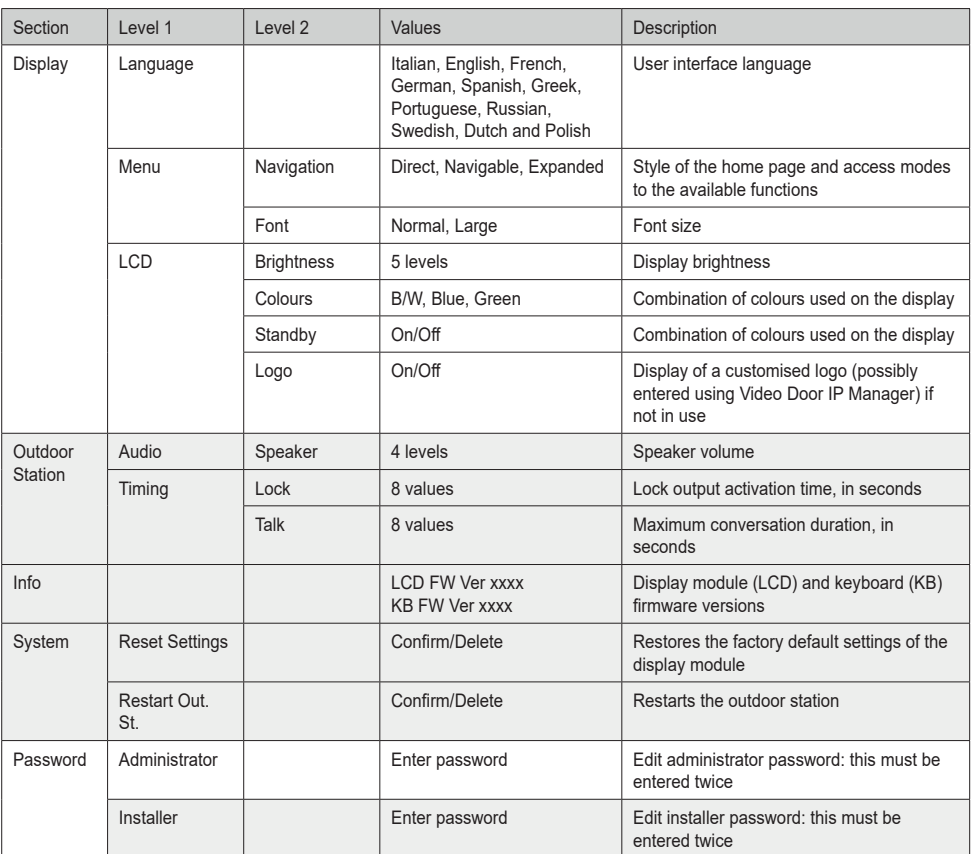

## **4. Notification messages**

The device displays a variety of notification messages, whose meanings are summarized in the following table.

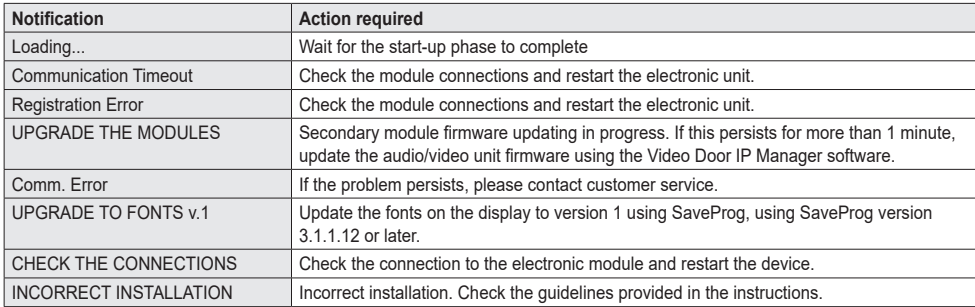

For example, the following screen appears in the device start-up phase and requires waiting for the start-up phase to complete.

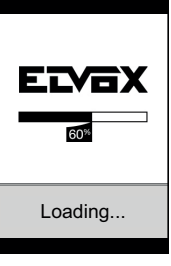

**Start-up**

# **5. Indicators**

The device has LEDs used specifically for signalling, in the top left-hand corner.

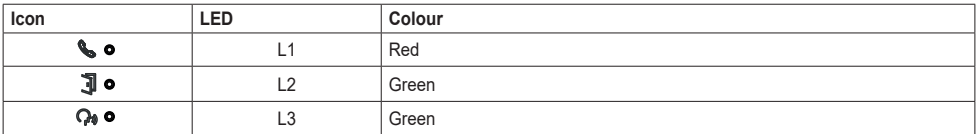

### **5.1 Normal operation**

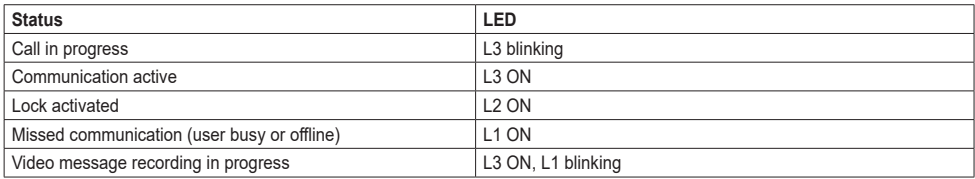

### **5.2 Device start-up**

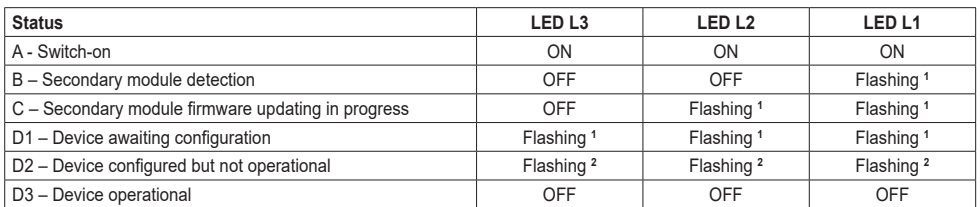

**<sup>1</sup>** Times: 0.25 s ON, 0.75 s OFF.

**<sup>2</sup>** Times: 1.00 s ON, 0.75 s OFF.

C status is only achieved when there are secondary modules to update. D1, D2 and D3 statuses are alternative to each other: the first two are reached only during system installation and configuration. The three possible switch-on sequences are described below:

- First start-up: A, B, C (optional), D1. The device awaits configuration (via the stated software) and when obtained it is restarted, running the next sequence.
- Start-up after configuration: A, B, C (optional), D2. The device waits to be put into operating status (to be done with the configuration software): on receiving the command, it goes into D3 status without restarting.
- Start-up in operating status: A, B, C (optional), D3.,

# **6. Firmware Updating**

The outdoor station firmware can be updated using the Video Door IP Manager software: refer to the relative manual.

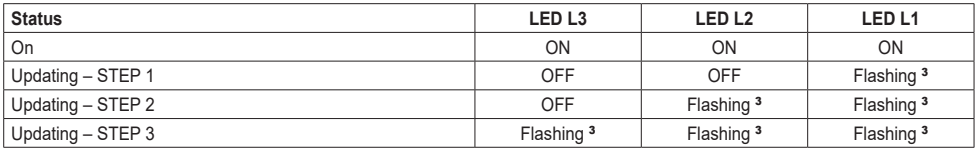

<sup>3</sup> Times: 0.25 s ON, 0.25 s OFF.

The firmware updating procedure of the electronic audio video module is performed in three steps, each of which is identified by a specific aspect of the LEDs as indicated above. After updating, the device restarts automatically.

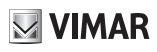

## **1. Description**

Poste extérieur visiophonique, avec appel à partir du répertoire. Le dispositif est équipé d'un écran et d'un clavier qui permettent d'effectuer des appels à partir du répertoire ou de saisir directement le numéro du poste intérieur à contacter.

Il est possible de parcourir le répertoire à partir des noms dans l'ordre alphabétique, avec la possibilité d'activer des filtres qui facilitent l'identification d'un usager.

Le dispositif fournit le suivi visuel des phases de fonctionnement du poste extérieur - par exemple les indications d' « appels en cours » et de « conversation » - outre celui concernant les modules de contrôle des accès. Il est également équipé d'un menu de configuration (avec accès protégé par mot de passe) qui permet de définir certains paramètres de base du poste extérieur.

La plaque article 40414 est équipée d'un trou (taille 40x40mm) prédisposé pour recevoir un lecteur de contrôle d'accès.

La configuration complète nécessite l'utilisation du logiciel *"Video Door IP Manager"*.

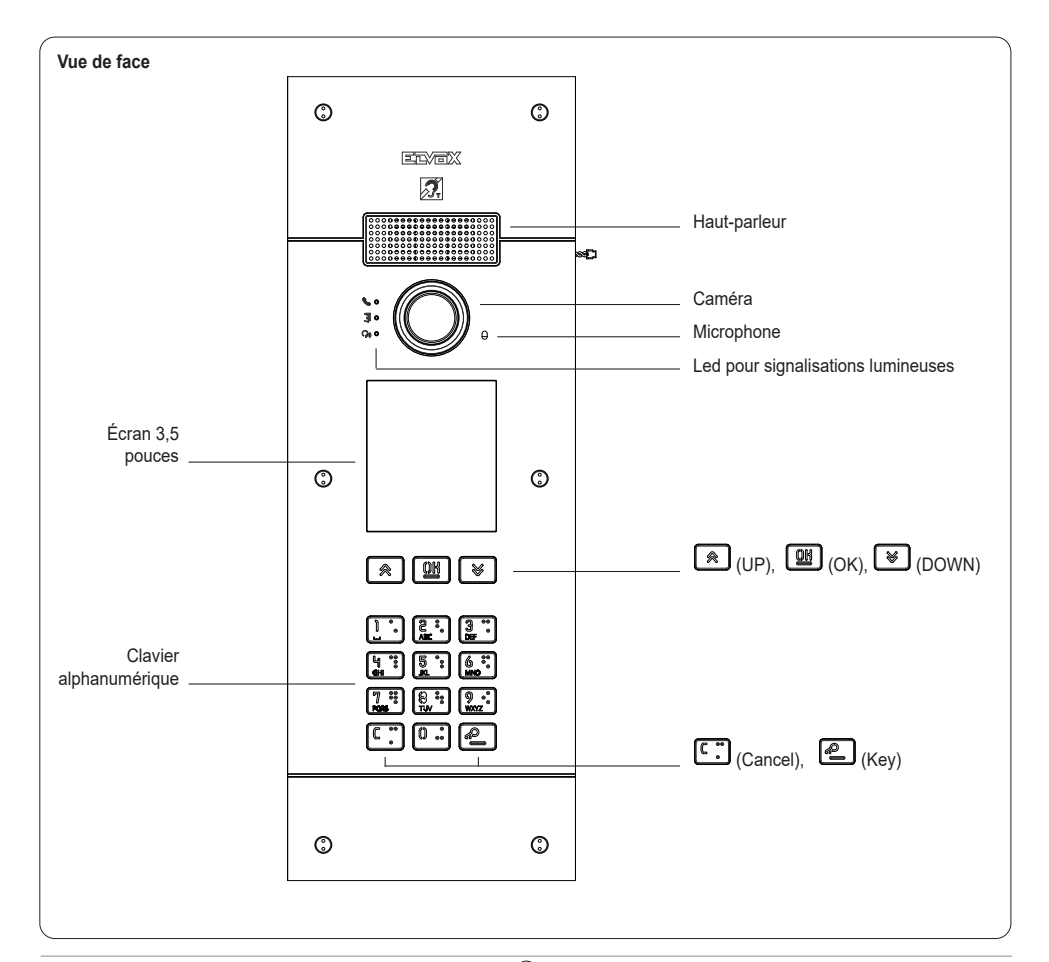

#### **1.1 Caractéristiques**

Le poste extérieur est doté de :

- interfaçage vers les prothèses auditives des malentendants
- synthèse vocale pour la signalisation de : état de l'appel ; activation gâche ; répondeur vidéo
- compensateur d'écho
- LED pour la signalisation de : état de l'appel ; activation gâche ; répondeur vidéo
- caméra avec fonction zoom & scan contrôlable directement à partir du poste intérieur
- fonction crépusculaire pour le réglage automatique de l'intensité de l'éclairage en fonction de la lumière ambiante
- commande d'une gâche électrique directement connectée aux bornes S+ et S-
- 2 entrées programmables (voir le manuel d'installation)
- 2 sorties relais (NO / NF)

#### **Caractéristiques techniques**

- Alimentation Power-over-Ethernet Class 0 (IEEE 802.3-2012)
- Consommation typique PoE : 10 W
- Température de service : -25 °C/ +55 °C
- Indice de protection : IP54
- Indice de protection contre les impacts : IK08
- Afficheur : 3.5", 320 x 480 pixel, 65K couleurs, 500 lux

#### **1.1. 1 Fonction téléboucle et synthèse vocale des commandes**

Le dispositif permet aux malentendants d'écouter la conversation et les signalisations d'état de l'appel à travers une prothèse auditive spéciale.

Valider le fonctionnement de l'appareil acoustique en se reportant au mode d'emploi de ce dernier.

Il est possible d'activer/désactiver la synthèse vocale des commandes à partir du logiciel de configuration.

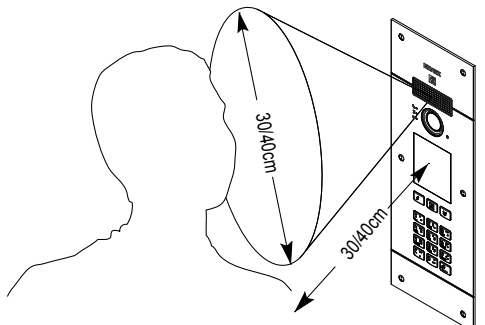

 $\boxdot$  VIMAR

### **1.1. 2 Fonction zoom & scan**

Si elle est prévue sur le poste intérieur, cette fonction permet d'agrandir et de faire défiler les zones cadrées par la caméra, comme le montre la figure ci-après, avec les boutons ou l'écran tactile du poste intérieur. Pour de plus amples informations, consulter la notice d'instructions du poste intérieur.

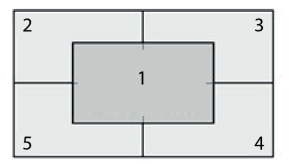

#### **1.1. 3 Contrôle d'image**

La modalité standard assure un fonctionnement optimal dans des conditions ambiantes typiques alors que la modalité **portrait enhanced** met en évidence l'appelant si son visage est à l'ombre par rapport à un milieu fortement éclairé (à l'aube par exemple). Sélectionnable à travers le logiciel de configuration.

#### **1.1. 4 Fonction crépusculaire**

Permet de valider la gestion automatique de l'intensité du rétro-éclairage de la plaque de rue en fonction de l'intensité de l'éclairage ambiant. Sélectionnable à travers le logiciel de configuration.

 $\boxdot$  VIMAR

# **2. Installation**

Connecter exclusivement l'interface réseau RJ45 à un réseau SELV (Safety Extra-Low Voltage). L'alimentation (PSE) Power-over-Ethernet doit assurer une isolation électrique entre toute sorte de conducteur accessible, y compris le conducteur de terre, s'il est présent, et tous les contacts des ports de réseau, y compris ceux inutilisés par le PSE ou par le dispositif à installer.

- 1. Installer la boîte d'encastrement ou en saillie à une hauteur approximative de 1,65 m, ou à 1,20 m pour la rendre accessible aux personnes handicapées, du bord supérieur de la boîte au sol.
- 2. Relier par câble Ethernet l'alimentateur (PSE) Power over Ethernet (PoE switch o injector) à l'interface réseau RJ45.
- 3. Fermer la platine en fixant la plaque frontale sur la boîte à l'aide des vis prévues à cet effet.
- 4. Terminer les configurations à l'aide du logiciel de configuration.

Pour l'installation, voir aussi les illustrations ci-dessous, aux dernières pages de ce manuel (pages 51, 52, 53).

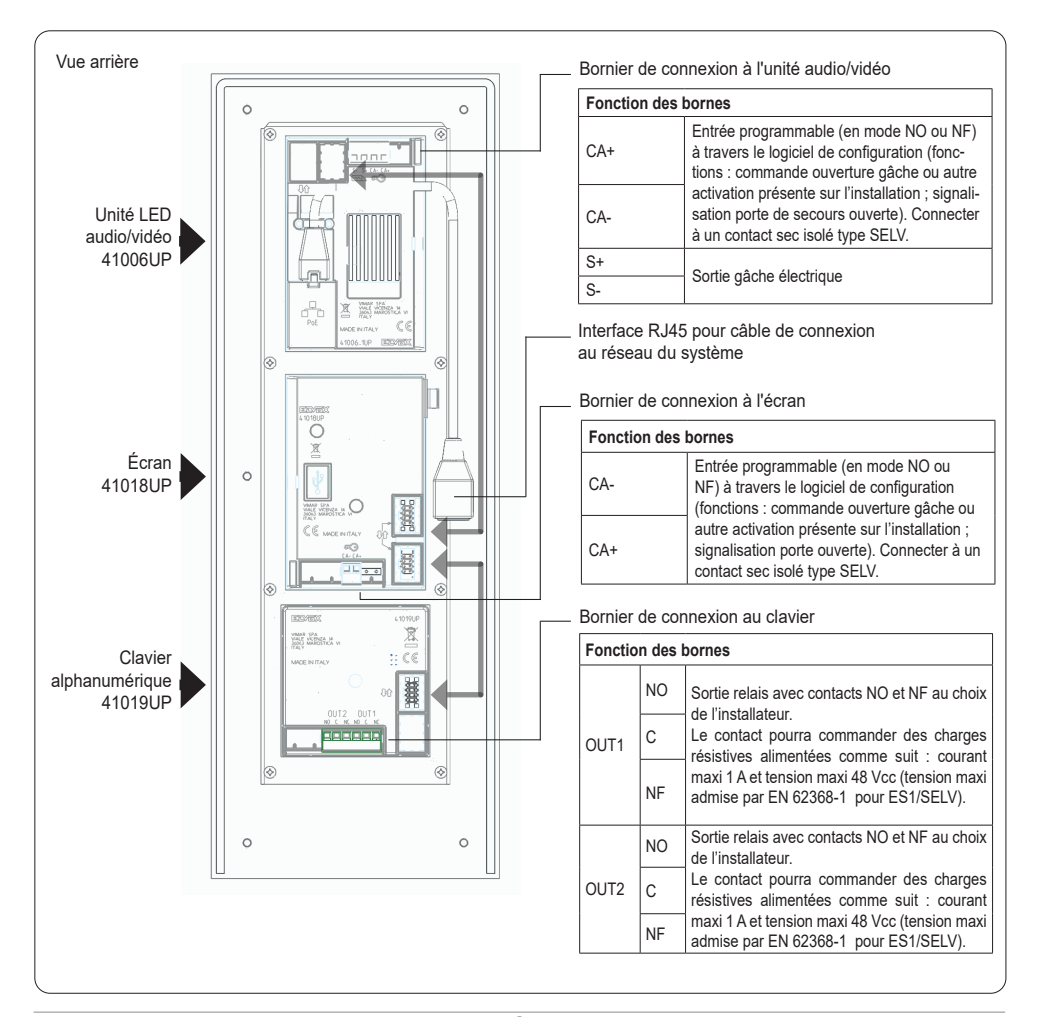

# **3. Configuration**

La configuration complète du module électronique s'effectue à travers un PC disposant du logiciel de configuration et de gestion d'installation « VideoDoor IP Manager » disponible sur le site www.vimar.com. Le dispositif et le PC doivent être connectés au même réseau LAN

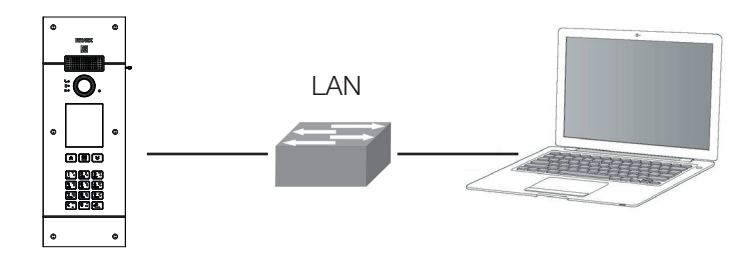

L'écran et le clavier permettent de configurer certains paramètres de base relatifs à l'interface et aux fonctions du poste extérieur.

### **3.1. Configuration locale via l'affichage (écran)**

Il existe deux niveaux d'accès au menu de configuration, tous deux protégés par un mot de passe :

- Installateur : accès à toutes les sections du menu de configuration.
- Administrateur : accès à la section affichage uniquement (langue, couleurs, police de caractères).

Pour accéder au menu de configuration, appuyez simultanément sur les touches (A) (UP) et (V) (DOWN) (HAUT et BAS) pendant 5 secondes, puis entrez le mot de passe de l'installateur ou de l'administrateur. Les mots de passe d'origine sont les suivants :

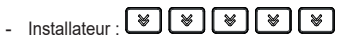

Administrateur : A A A A A

Les mots de passe peuvent être modifiés, dans la section appropriée ou via un logiciel de configuration, et doivent être composés d'une séquence de 5 touches parmi :  $\left(\bigotimes$  (UP),  $\left(\bigotimes$  (DOWN),  $\left(\bigotimes$  (OK).

**ELVOX** Door entry

### **PIXEL UP: 40415**

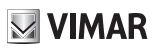

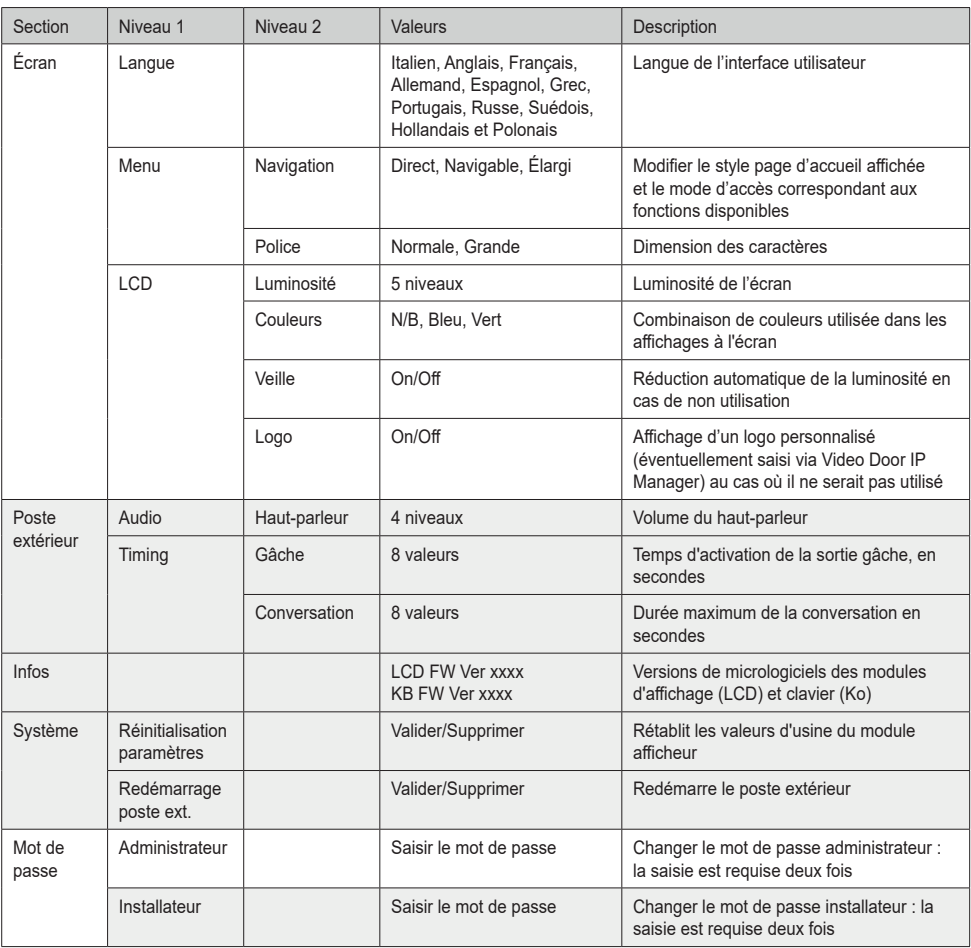

# **4. Messages de notification**

Le dispositif affiche une série de messages de notification dont les significations sont résumées dans le tableau ci-après.

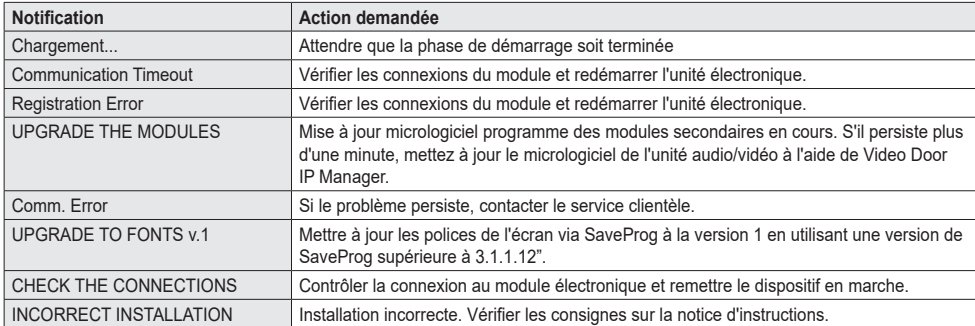

Par exemple, la page suivante se présente au démarrage du dispositif et demande d'attendre que la phase de démarrage soit terminée.

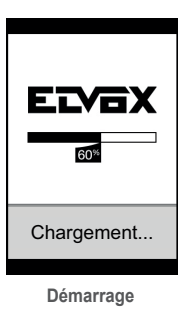

# **5. Signalisations**

L'appareil est équipé de trois LED spécialement dédiées aux signalisations et placées en haut à gauche.

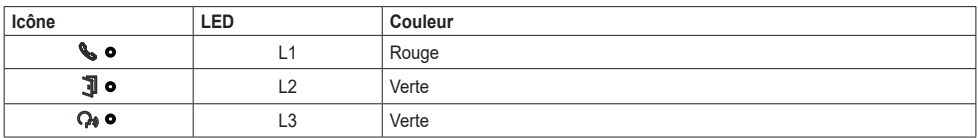

### **5.1 Fonctionnement normal**

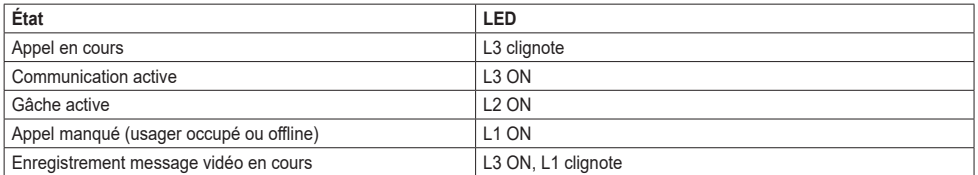

### **5.2 Mise en service**

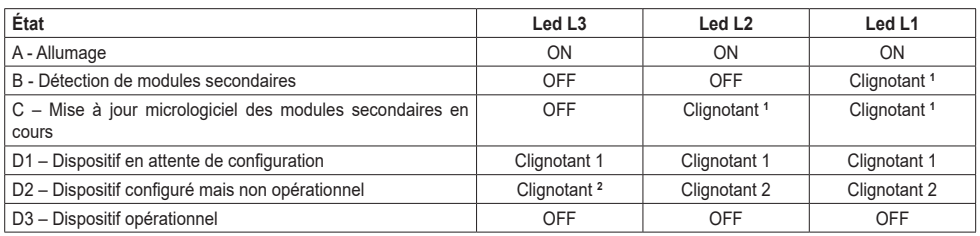

**<sup>1</sup>** Timing : 0,25 s ON, 0,75 s OFF.

**<sup>2</sup>** Timing : 1.00 s ON, 0,75 s OFF.

L'état C se présente uniquement lorsqu'il y a des modules secondaires à mettre à jour. Les états D1 D2 et D3 sont à choisir selon le cas : les deux premiers se présentent uniquement durant les opérations d'installation et de configuration du système. Ci-après, la description des trois séquences d'allumage possibles :

- Premier allumage : A, B, C (option), D1. Le dispositif reste en attente de configuration (à travers le logiciel indiqué), après quoi, il faut le rallumer à travers la séquence successive.
- Démarrage après configuration : A, B, C (option), D2. Le dispositif reste en attente de passer en mode opérationnel (à travers le logiciel de configuration) : après avoir reçu la commande, il passe en état D3 sans redémarrage.
- Démarrage en état opérationnel : A, B, C (option), D3.

# **6. Mise à jour du micrologiciel**

Le micrologiciel du poste extérieur peut être mis à jour à l'aide du logiciel Video Door IP Manager : reportez-vous au manuel correspondant

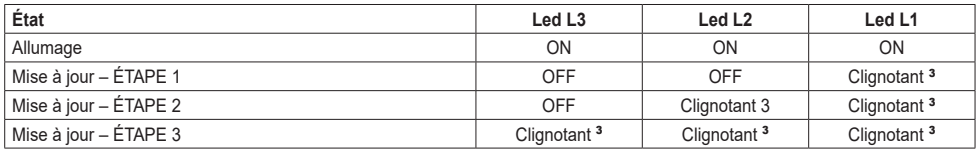

<sup>3</sup> Timing : 0,25 s ON, 0.25 s OFF.

La procédure de mise à jour du micrologiciel du module électronique audio vidéo se fait en trois étapes, chacune desquelles reconnaissable par l'aspect des leds, selon la description ci-dessus. Lorsque la mise à jour du dispositif est terminée, celui-ci redémarre automatiquement.

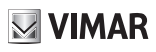

## **1. Beschreibung**

Videosprech-Außenstelle mit Ruf vom Namensverzeichnis. Das Gerät verfügt über Display und Tastatur, womit Anrufe durch Verwendung eines Namensverzeichnisses oder direkt durch numerische Eingabe des Rufcodes der zu rufenden Innenstelle getätigt werden können.

Im Namensverzeichnis kann anhand der Namen in alphabetischer Reihenfolge mithilfe von Filtern zur leichteren Erkennung eines Benutzers gescrollt werden.

Das Display zeigt das optische Feedback der Funktionsphasen der Außenstelle bereit, wie zum Beispiel die Anzeigen "ablaufender Ruf" und "Gespräch" sowie das Feedback der Module der Zugangskontrolle. Darüber hinaus ist es mit einem Konfigurationsmenü (mit Passwortschutz) zur Einstellung bestimmter Basisparameter der Außenstelle ausgestattet.

Das Klingeltableau Artikel 40414 verfügt über eine Bohrung (Abmessungen 40x40mm) zur Aufnahme eines Lesegeräts zur Zugangskontrolle.

Zur vollständigen Konfiguration wird die spezielle Software *"Video Door IP Manager"* benötigt.

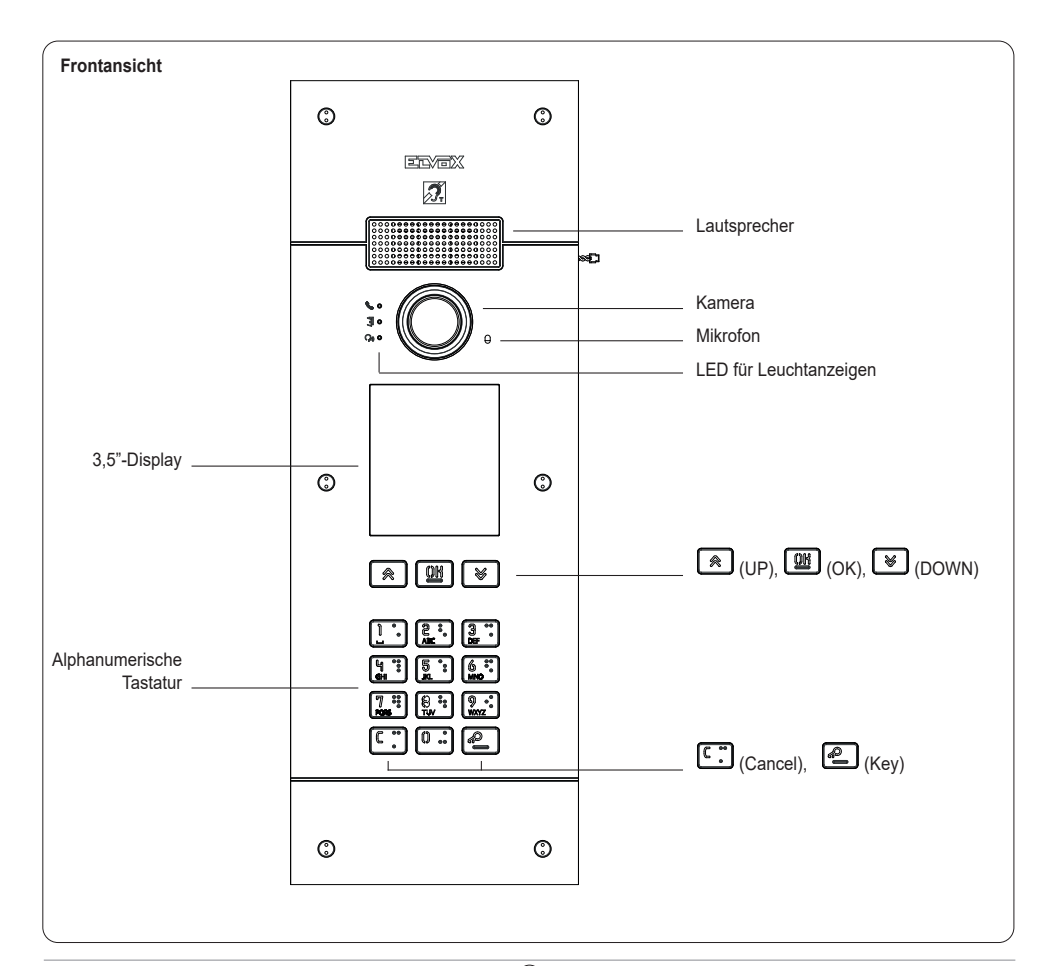

#### **1.1 Merkmale**

Die Außenstelle verfügt über:

- Kopplung mit den von Hörgeschädigten getragenen Hörgeräten
- Sprachausgabe für die Meldung von: Rufstatus; Türöffner-Aktivierung; Video-Anrufbeantworter
- Echounterdrückung
- Anzeige-LEDs für: Rufstatus; Türöffner-Aktivierung; Video-Anrufbeantworter
- Kamera mit direkt von der Innenstelle aus steuerbaren Funktion Zoom & Scan
- Automatische Funktion für die Helligkeitsanpassung an das Umgebungslicht
- Steuerung eines direkt an die Klemmen S+ und S- angeschlossenen Elektroschlosses
- 2 programmierbare Eingänge (siehe Installationsanleitung)
- 2 Relaisausgänge (NO/NC)

#### **Technische Merkmale:**

- Spannungsversorgung Power-Over-Ethernet Klasse 0 (IEEE 802.3-2012)
- Typischer Verbrauch PoE: 10 W
- Betriebstemperatur: -25 °C / +55 °C
- Schutzart: IP54
- Stoßfestigkeitsgrad: IK08
- Display: 3,5", 320 x 480 Pixel, 65K Farben, 500 Lux

### **1.1.1 Funktion Teleschlinge und Sprachausgabe der Befehle**

Mit dem Gerät können hörgeschädigte Personen das Gespräch und die Statusmeldungen des Rufs über das Hörgerät vernehmen.

Für die Aktivierung des Hörgeräts wird auf die entsprechende Bedienungsanleitung verwiesen.

Die Sprachausgabe kann mittels der Konfigurationssoftware aktiviert/deaktiviert werden.

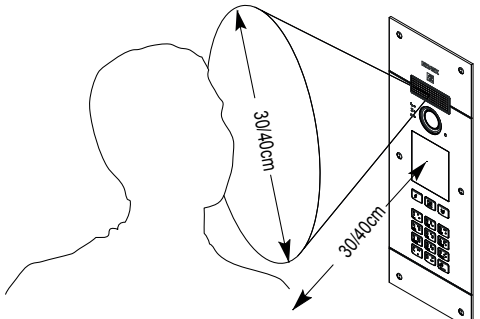

 $\boxdot$  VIMAR

### **1.1.2 Funktion Zoom & Scan**

Sofern von der Innenstelle unterstützt, können mit dieser Funktion die von der Kamera aufgenommenen Bereiche lt. folgender Abbildung mit den Tasten oder dem Touchscreen der Innenstelle vergrößert werden. Für weitere Informationen wird auf die Betriebsanleitung der Innenstelle verwiesen.

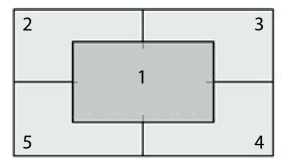

#### **1.1.3 Bildsteuerung**

Der Standardmodus ermöglicht eine optimale Funktion unter normalen Umgebungsbedingungen, der Modus **Portrait Enhanced** hellt dagegen den bei Starklicht (zum Beispiel Sonnenaufgang) abgedunkelten Anrufer auf. Auswahl über Konfigurationssoftware.

### **1.1.4 Funktion Helligkeitsanpassung**

Aktiviert die automatische Helligkeitsanpassung der Klingeltableau-Hinterbeleuchtung an das Umgebungslicht. Auswahl über Konfigurationssoftware.

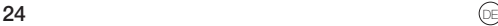

 $\boxdot$  VIMAR

# **2. Installation**

Die Netzschnittstelle RJ45 darf ausschließlich an ein SELV-Netz (Safety Extra-Low Voltage) angeschlossen werden. Das PSE-Netzteil (Power-over-Ethernet) muss die elektrische Isolation zwischen jedem zugänglichen Leiter – einschließlich Erdleiter, sofern vorhanden – und allen Kontakten der Netzanschlüsse gewährleisten, einschließlich der nicht vom PSE oder dem zu installierenden Gerät genutzten Kontakte.

- 1. Die UP- bzw. AP-Dose mit der oberen Kante in etwa 1,65 m bzw. einer behindertengerechten Höhe von 1,20 über dem Boden installieren.
- 2. Das Netzteil (PSE) Power-Over-Ethernet (PoE Switch oder Injector) mittels Ethernet-Kabel an die Netzschnittstelle RJ45 anschließen.
- 3. Das Klingeltableau schließen, hierzu die Frontplatte mit den Schrauben an der Dose befestigen.
- 4. Die Konfigurationsschritte mithilfe der Konfigurationssoftware fertigstellen.

Für die Installation siehe auch die folgenden Abbildungen auf den letzten Seiten dieser Anleitung (Seiten 51, 52, 53).

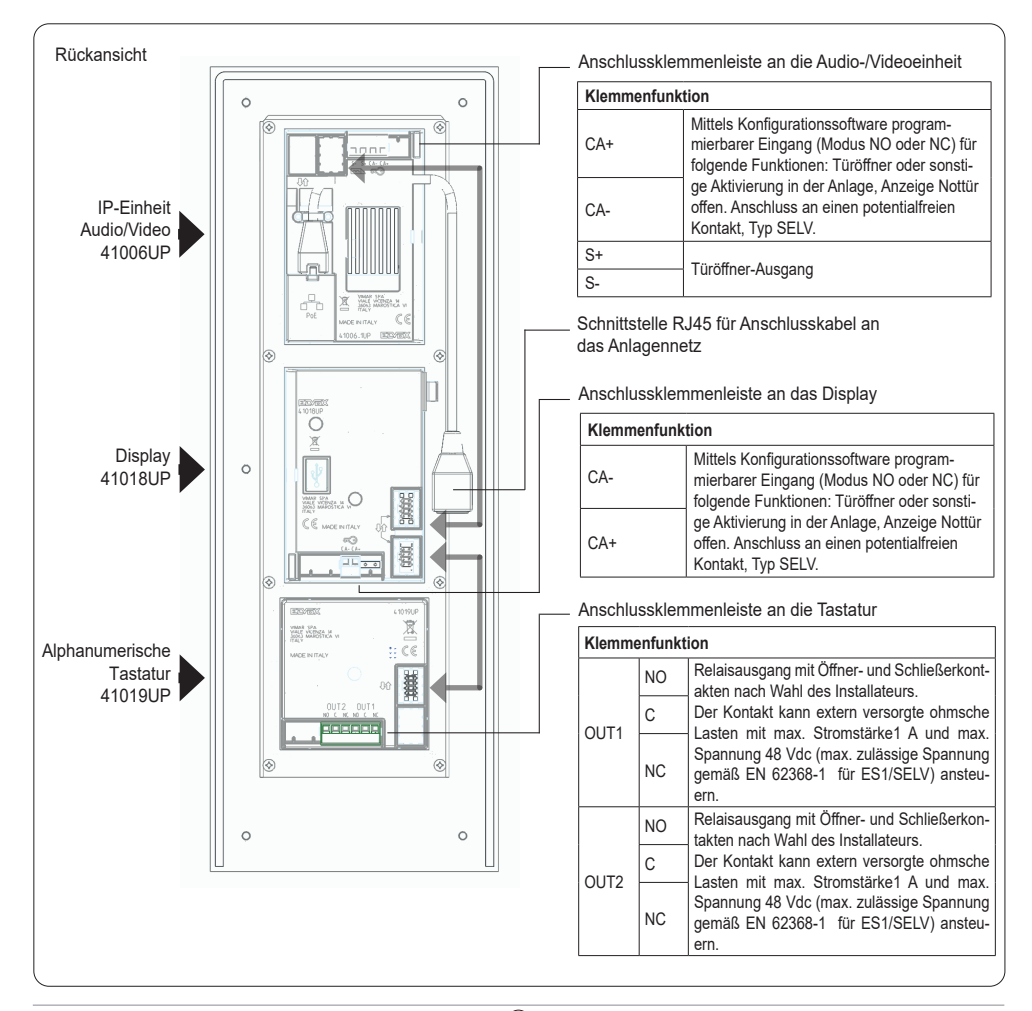

## **3. Konfiguration**

Die vollständige Konfiguration des Elektronikmoduls erfolgt über PC mit der Konfigurations- und Anlagensteuerungssoftware "Video-Door IP Manager", die auf der Website www.vimar.com zur Verfügung steht. Gerät und PC müssen über dasselbe LAN verbunden sein.

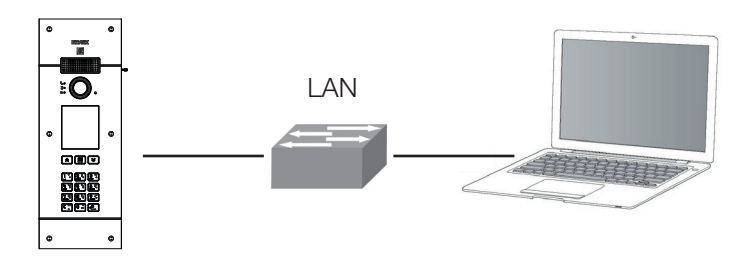

Über das Display und die Tastatur können bestimmte Basisparameter der Schnittstelle sowie der Funktionen der Außenstelle konfiguriert werden.

#### **3.1. Lokale Konfiguration über Display**

Zwei Zugriffsebenen, beide mit Passwortschutz, auf das Konfigurationsmenü sind verfügbar:

- Installateur: kann auf alle Abschnitte des Konfigurationsmenüs zugreifen.
- Administrator: kann nur auf den Abschnitt Display zugreifen (Sprache, Farben, Schriftarten).

Zum Zugriff auf das Konfigurationsmenü die Tastenkombination (A) (UP) und (V) DOWN) 5 Sekunden lang drücken, dann das Passwort Installateur oder Administrator eingeben. Die Standardpasswörter sind:

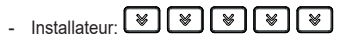

Administrator: <u>A A A A A</u>

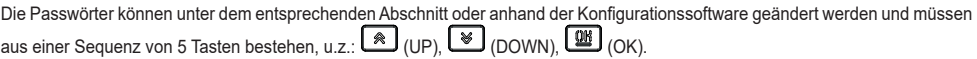

**ELVOX** Door entry

### **PIXEL UP: 40415**

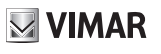

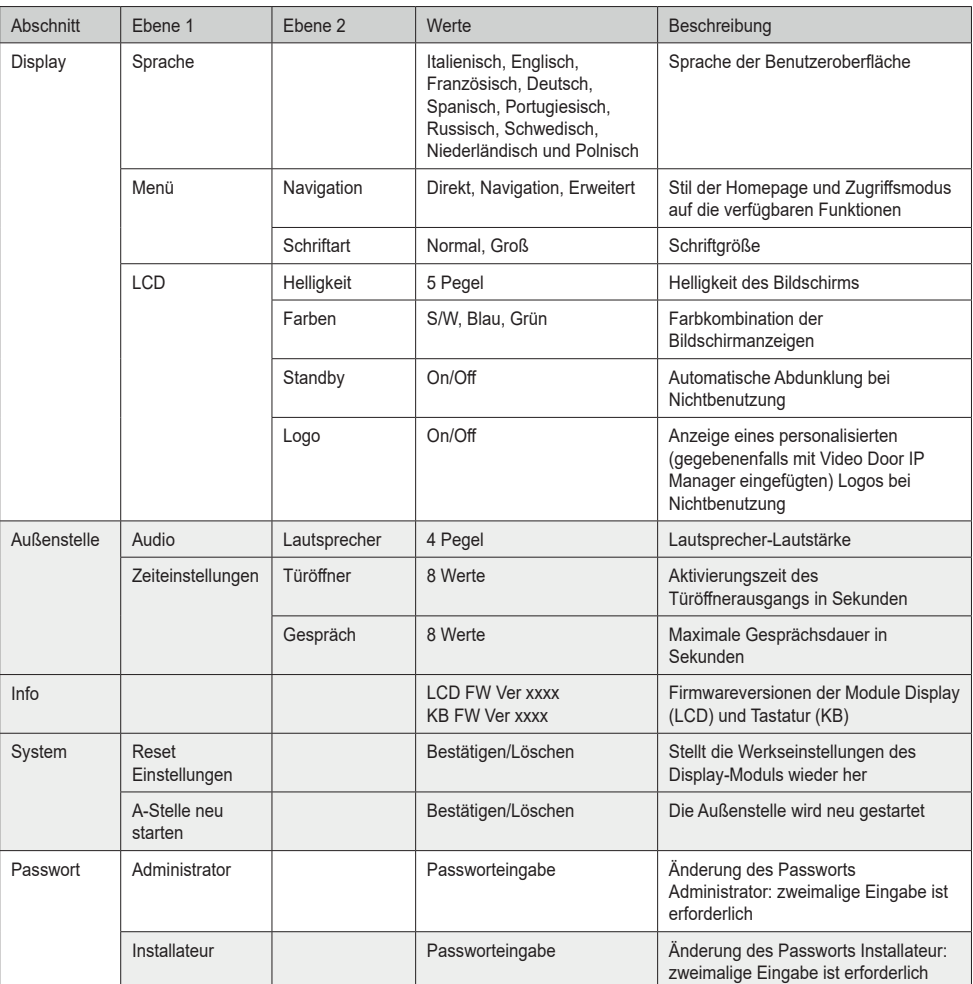

# **MIMAR**

# **4. Benachrichtigungen**

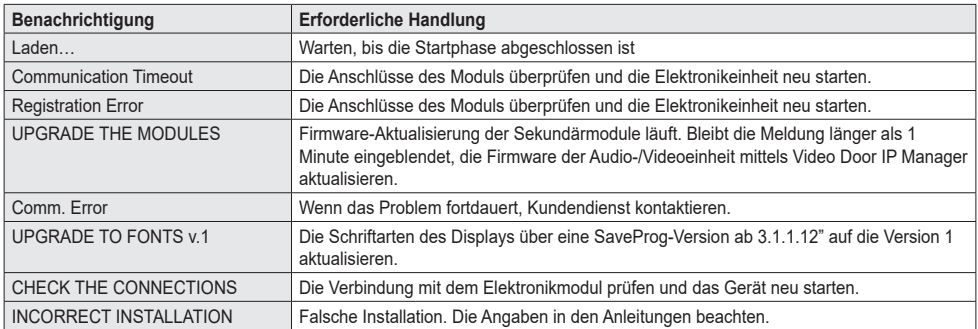

Das Gerät zeigt eine Reihe von Benachrichtigungen an, deren Bedeutung in der nachstehenden Tabelle erklärt wird.

Der folgende Bildschirm zum Beispiel wird während der Startphase des Geräts angezeigt und es muss gewartet werden, bis die Startphase abgeschlossen ist.

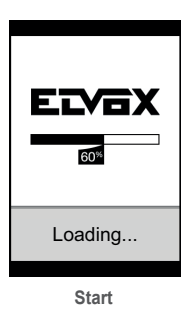

# **5. Anzeigen**

Das Gerät beinhaltet oben links drei spezielle Anzeige-LEDs.

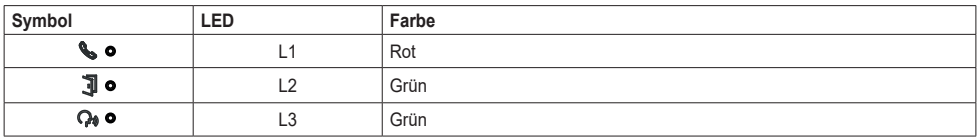

### **5.1 Normaler Betrieb**

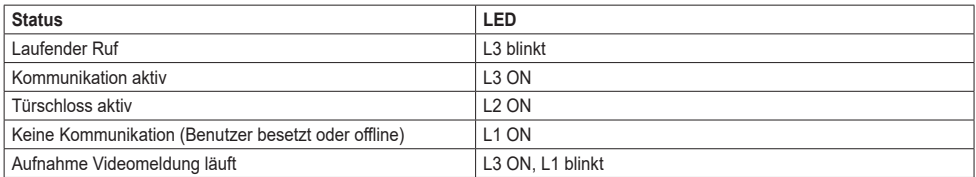

### **5.2 Start des Geräts**

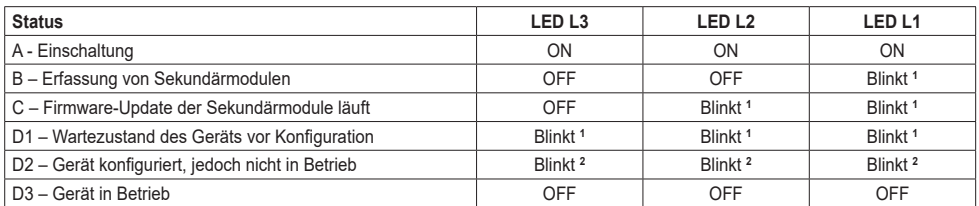

**<sup>1</sup>** Zeiten: 0,25 s ON, 0,75 s OFF.

**<sup>2</sup>** Zeiten: 1.00 s ON, 0,75 s OFF.

Status C tritt nur ein, wenn ein Update von Sekundärmodulen erforderlich ist. Die Status D1, D2 und D3 treten alternativ ein: Die ersten zwei werden nur während der Installation und Konfiguration des Systems erreicht. Nachfolgend werden die drei möglichen Einschaltfolgen beschrieben:

- Erster Start: A, B, C (optional), D1. Das Gerät bleibt im Wartezustand vor der Konfiguration (mittels angegebener Software), nach deren Ausführung ein Neustart erfolgt und die nächste Folge ausgeführt wird.
- Start nach der Konfiguration: A, B, C (optional), D2. Das Gerät bleibt im Wartezustand vor der Inbetriebsetzung (mittels Konfigurationssoftware): Nach Erhalt des Befehls wird ohne Neustart auf Status D3 umgeschaltet.
- Start im Betriebszustand: A, B, C (optional), D3.

# **6. Firmware-Aktualisierung**

Die Firmware der Außenstelle kann mittels der Software Video Door IP Manager aktualisiert werden: siehe hierzu die entsprechende Anleitung.

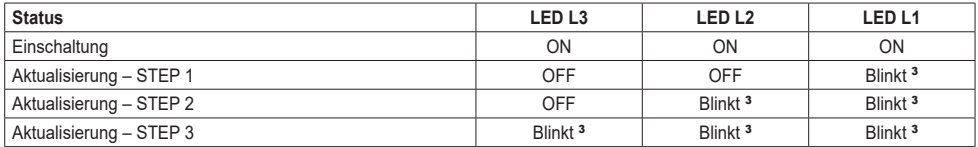

<sup>3</sup> Zeiteinstellungen: 0,25 s ON, 0.25 s OFF.

Die Firmware des Audio-/Video-Elektronikmoduls wird in drei Schritten aktualisiert, die jeweils durch einen bestimmten Zustand der LEDs identifiziert sind (siehe oben). Nach der Aktualisierung wird das Gerät automatisch neu gestartet.

# **1. Descripción**

Aparato externo de videoportero, con llamada desde agenda. El dispositivo cuenta con pantalla y teclado que permiten realizar llamadas utilizando una agenda o bien marcar directamente el número de la vivienda deseada.

Se puede navegar por la agenda desplazándose por los nombres por orden alfabético, pudiendo activar los filtros que facilitan la búsqueda de un usuario.

La pantalla muestra las fases de funcionamiento del aparato externo, como por ejemplo las indicaciones de "llamada en curso" y "conversación", además del feedback asociado a los módulos de control de accesos. Además, cuenta con un menú de configuración (con acceso protegido por contraseña) que permite configurar algunos parámetros básicos del aparato externo.

La placa art. 40414 cuenta con el alojamiento preparado (tamaño 40x40 mm) para la instalación de un lector de control de accesos. Para la configuración completa se requiere la utilización del software *"Video Door IP Manager"*.

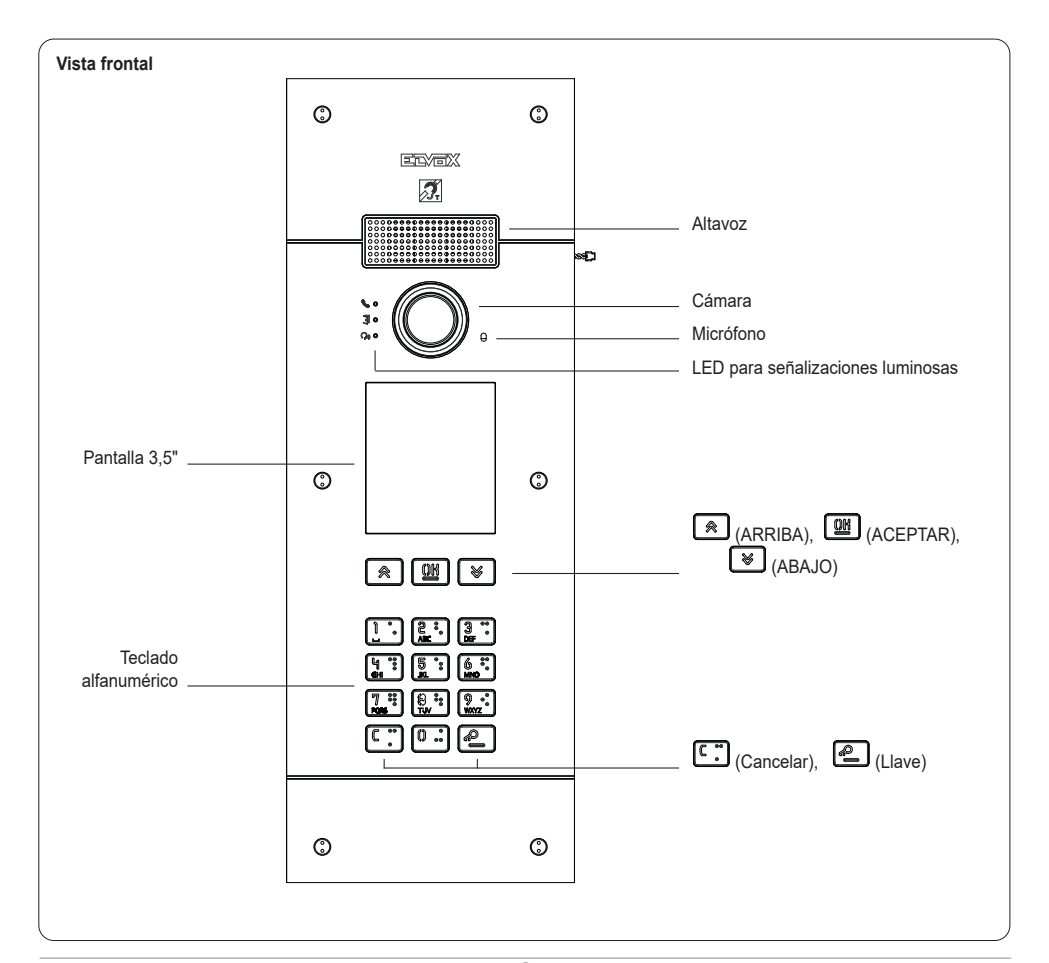

#### **1.1 Características**

El aparato externo cuenta con:

- interfaz para audífonos
- síntesis de voz para la señalización de: estado de llamada, activación de cerradura, servicio de videocontestador
- supresor de eco
- LEDs para la señalización de: estado de llamada, activación de cerradura, servicio de videocontestador
- cámara con función Zoom & scan controlable directamente desde el aparato interno
- función crepuscular para el ajuste automático de la intensidad de la iluminación según la luz ambiental
- accionamiento de una cerradura eléctrica conectada directamente a los bornes S+ y S-
- 2 entradas programables (consulte el manual del instalador)
- 2 salidas de relé (NO/NC)

#### **Características técnicas:**

- Alimentación Power-over-Ethernet Class 0 (IEEE 802.3-2012)
- Consumo típico PoE: 10 W
- Temperatura de funcionamiento: -25 °C / +55 °C
- Grado de protección: IP54
- Grado de protección contra impactos: IK08
- Pantalla: 3.5", 320 x 480 píxeles, 65K colores, 500 lux

### **1.1. 1 Función Teleloop y síntesis de voz de los mandos**

El dispositivo permite a las personas con audífono escuchar el audio de la conversación y las señales de estado de la llamada. El audífono debe configurarse consultando el correspondiente manual de instrucciones.

La síntesis de voz puede habilitarse/inhabilitarse desde el sof-tware de configuración. 30/40cm

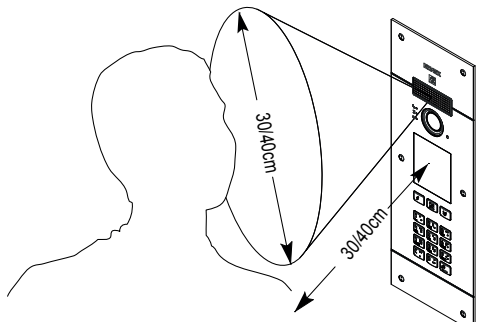

 $\boxdot$  VIMAR

### **1.1. 2 Función Zoom & scan**

Si el aparato la admite, esta función permite hacer un zoom de las zonas encuadradas por la cámara, como se muestra en la figura siguiente, utilizando los pulsadores o la pantalla táctil de un aparato interno. Para más información, consulte las instrucciones del aparato interno.

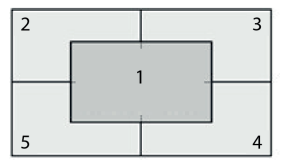

#### **1.1. 3 Control de imagen**

El modo estándar permite un funcionamiento óptimo en condiciones ambientales normales, en cambio el modo **retrato mejorado** vuelve más nítida la imagen de la persona que llama si se encuentra en la sombra respecto a un entorno fuertemente iluminado (por ejemplo, al alba). Se puede seleccionar mediante el software de configuración.

#### **1.1. 4 Función crepuscular**

Permite activar el control automático de la intensidad de la retroiluminación de la placa según la intensidad de la luz ambiental. Se puede seleccionar mediante el software de configuración.

 $\boxdot$  VIMAR

# **2. Instalación**

La interfaz de red RJ45 debe conectarse exclusivamente a una red SELV (Safety Extra-Low Voltage). El alimentador PSE (Powerover-Ethernet) debe suministrar aislamiento eléctrico entre cualquier conductor accesible, incluido el conductor de tierra si lo hay, y todos los contactos de las puertas de red, incluidos los inutilizados por el PSE o el dispositivo a instalar.

- 1. Monte la caja de empotrar o de superficie a una altura de aprox. 1,65 m o bien a 1,20 m para la accesibilidad de las personas discapacitadas, desde el borde superior de la caja hasta el suelo.
- 2. Conecte a través del cable Ethernet el alimentador (PSE) Power over Ethernet (PoE switch o injector) a la interfaz de red RJ45.
- 3. Cierre la placa sujetando la parte frontal a la caja con los tornillos correspondientes.
- 4. Realice los ajustes utilizando el software de configuración.

Para el montaje consulte también las figuras que se muestran en las últimas páginas de este manual (págs. 51, 52, 53).

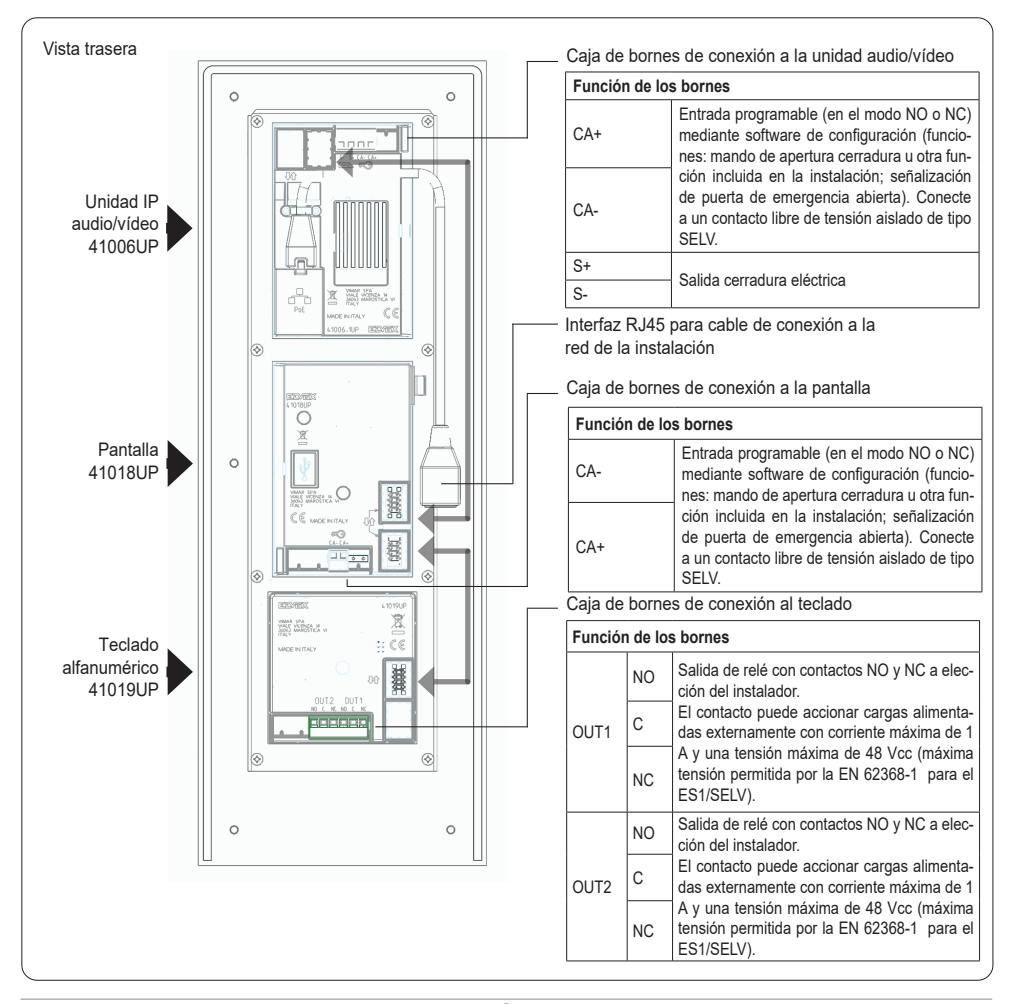

 $\boxdot$  VIMAR

### **3. Configuración**

La configuración completa del módulo electrónico se realiza mediante el PC, utilizando el software para la configuración y gestión de la instalación "Video Door IP Manager" disponible en la página www.vimar.com. Tanto el dispositivo como el PC deben estar en la misma red LAN.

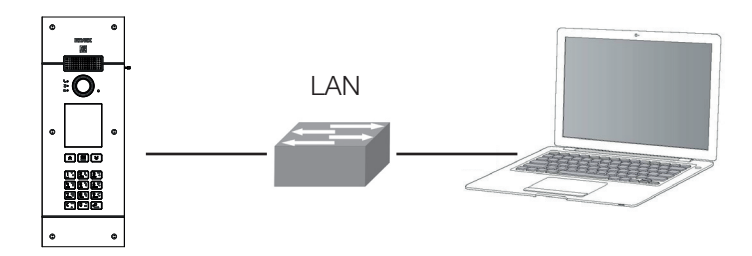

A través de la pantalla y el teclado es posible configurar algunos parámetros básicos correspondientes a la interfaz y las funciones del aparato externo.

#### **3.1. Configuración local a través de la pantalla**

Existen dos niveles de acceso al menú de configuración, ambos protegidos por contraseña:

- Instalador: tiene acceso a todas las secciones del menú de configuración.
- Administrador: solo tiene acceso a la sección Pantalla (idioma, colores, fuentes).

Para acceder al menú de configuración, pulse a la vez las teclas (ARRIBA) y (ABAJO) durante 5 segundos, luego introduzca la contraseña del instalador o administrador. Las contraseñas predeterminadas son:

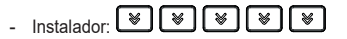

Administrador: 8 8 8 8 9 1

Las contraseñas se pueden editar en la sección correspondiente o bien a través del software de configuración y deben constar de una secuencia de 5 teclas entre:  $\boxed{\ast}$  (ARRIBA),  $\boxed{\ast}$  (ABAJO),  $\boxed{\mathfrak{B}}$  (ACEPTAR).

### **ELVOX** Door entry

# $\boxtimes$  VIMAR

### **Pixel Up: 40414 - 40415**

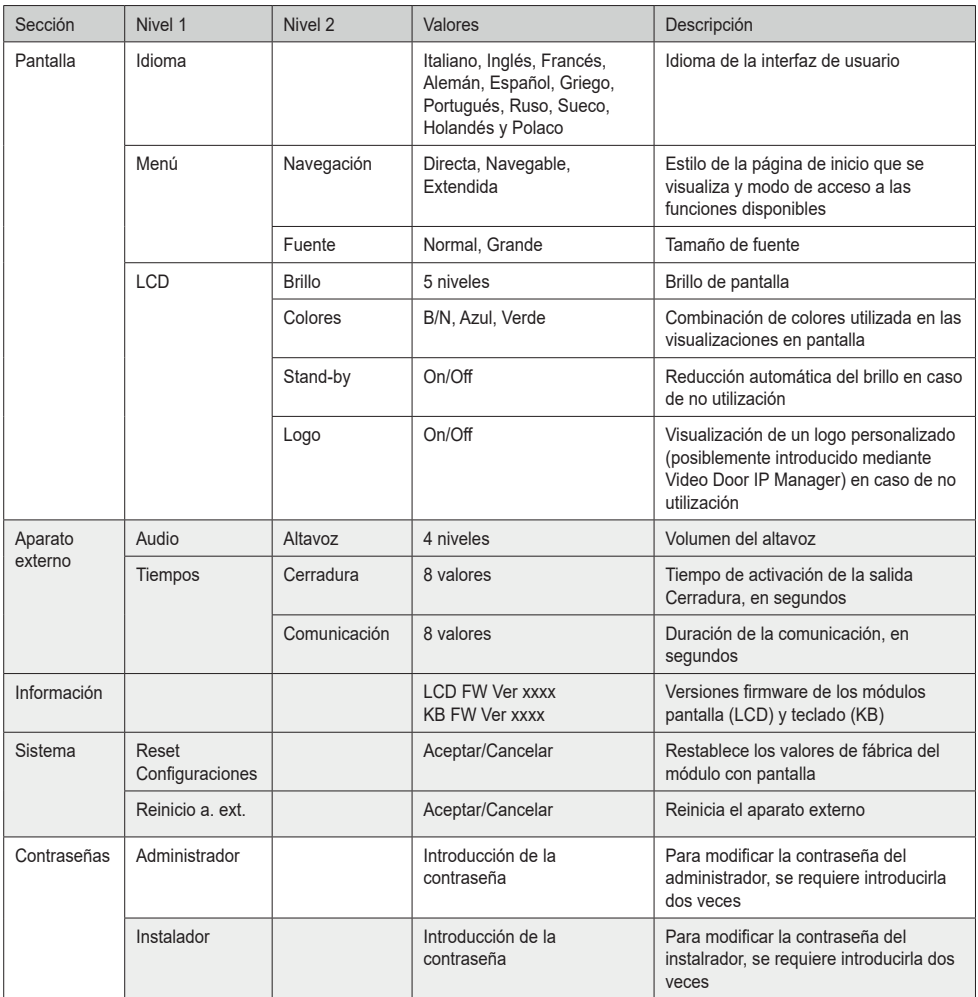

# **4. Mensajes de notificación**

El dispositivo muestra una serie de mensajes de notificación, cuyo significado se resume en la tabla siguiente:

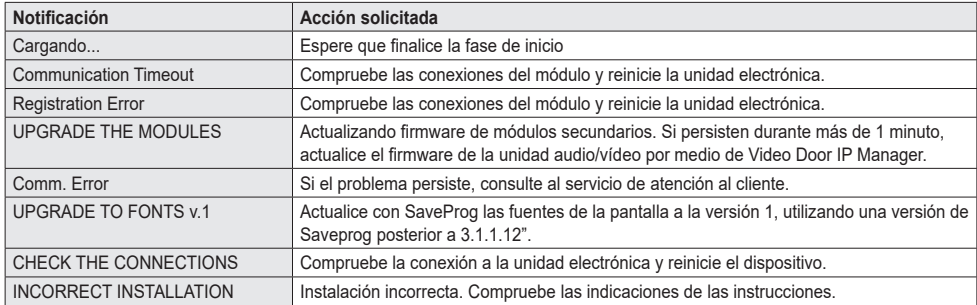

Por ejemplo, la pantalla siguiente aparece en la fase de inicio del dispositivo y requiere esperar hasta completar dicha fase.

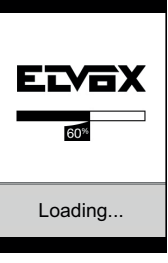

**Inicio**

# **5. Señalizaciones**

El dispositivo cuenta con tres LEDs específicos para señalizaciones que se encuentran arriba a la izquierda.

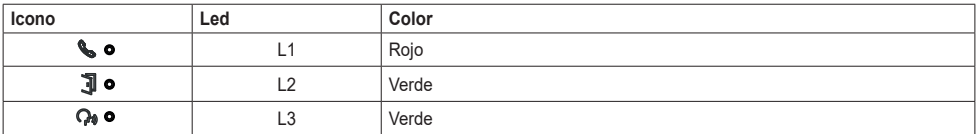

### **5.1 Funcionamiento normal**

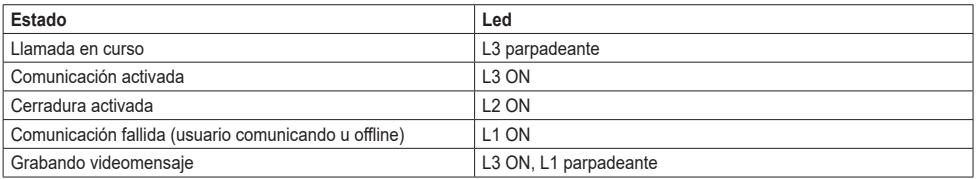

#### **5.2 Inicio del dispositivo**

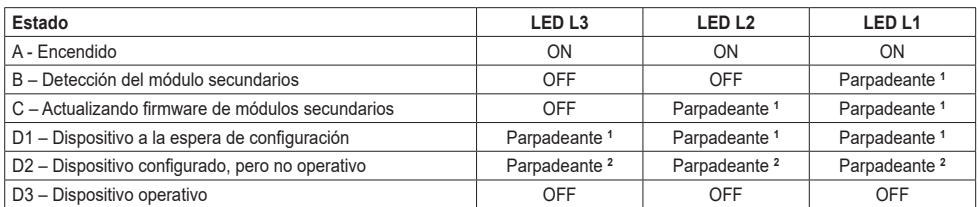

**<sup>1</sup>** Tiempos: 0,25 s ON, 0,75 s OFF.

**<sup>2</sup>** Tiempos: 1.00 s ON, 0,75 s OFF.

El estado C se alcanza solo cuando hay módulos secundarios para actualizar. Los estados D1, D2 y D3 son alternativos: Los dos primeros se logran solo durante las tareas de montaje y configuración del sistema. Se describen a continuación las tres posibles secuencias de encendido:

- Primera puesta en marcha: A, B, C (opcional), D1. El dispositivo permanece a la espera de configuración (mediante el software indicado), después se reinicia y ejecuta la secuencia siguiente.
- Puesta en marcha después de la configuración: A, B, C (opcional), D2. El dispositivo permanece a la espera a que se le ponga en estado operativo (con el software de configuración): una vez recibida la orden, entra en estado D3 sin reinicio.
- Puesta en marcha en estado operativo: A, B, C (opcional), D3.,

# **6. Actualización del firmware**

Es posible actualizar el firmware del aparato externo a través del software Video Door IP Manager: consulte el manual correspondiente.

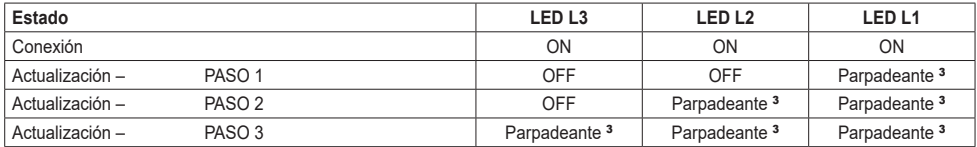

<sup>3</sup> Tiempos: 0,25 s ON, 0.25 s OFF.

La actualización firmware del módulo electrónico audio/vídeo se realiza en tres pasos, cada uno identificado con un aspecto específico de los leds como arriba indicado. Finalizada la actualización, el dispositivo se reinicia automáticamente.

# **VIMAR**

# **1. Descrição**

Posto externo de videoporteiro que permite realizar chamadas a partir da lista de contactos. O dispositivo é fornecido com display e teclado que permitem realizar chamadas utilizando uma lista de contactos ou inserir diretamente o código de chamada do posto interno a contactar.

É possível navegar pela lista de contactos percorrendo os nomes por ordem alfabética com a possibilidade de ativar filtros que facilitem a identificação de um utilizador.

O display fornece feedback visual das fases de funcionamento do posto externo como, por exemplo, indicações de "chamada em curso" e "conversação", para além de feedback relacionado com os módulos de controlo de acessos. É ainda dotado de menu de configuração (com acesso protegido por password) que permite a definição de alguns parâmetros de base do posto externo.

A botoneira artigo 40414 é dotada de orifício (dimensões 40x40mm) de predisposição para o encaixe de um leitor de controlo de acessos.

A configuração completa exige a utilização do respetivo software *"Video Door IP Manager"*.

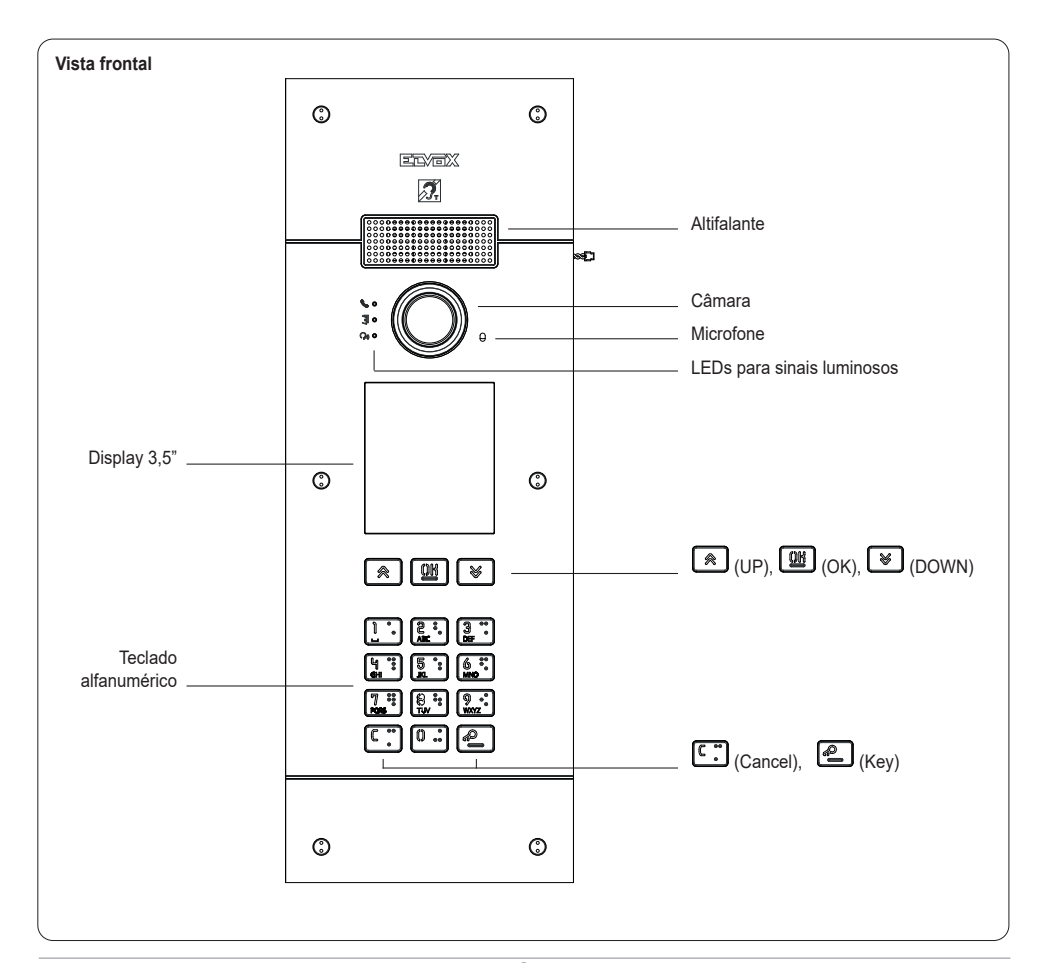

#### **1.1 Características**

O posto externo é dotado de:

- interface para os aparelhos auditivos usados por deficientes auditivos
- síntese de voz para a sinalização de: estado de chamada; ativação do trinco; serviço de atendedor vídeo
- eliminador de eco
- LED para a sinalização de: estado de chamada; ativação do trinco; serviço de atendedor vídeo
- câmara com função zoom & scan diretamente controlável a partir do posto interno
- função crepuscular para a regulação automática da intensidade luminosa em função da luz ambiente
- comando de um trinco elétrico diretamente ligado aos terminais S+ e S-
- 2 entradas programáveis (consulte o manual do instalador)
- 2 saídas de relé (NO/NC)

#### **Características técnicas:**

- Alimentação Power-over-Ethernet Class 0 (IEEE 802.3-2012)
- Consumo típico PoE: 10W
- Temperatura de funcionamento: -25 °C / +55 °C
- Grau de proteção: IP54
- Grau de proteção contra os impactos: IK08
- Display: 3.5", 320 x 480 píxeis, 65K cores, 500 lux

#### **1.1.1 Função teleloop e síntese de voz dos comandos**

O dispositivo permite a pessoas portadoras de deficiência auditiva ouvir o som da conversação e as sinalizações de estado da chamada através de uma prótese auditiva adequada.

Para habilitar o aparelho auditivo, consulte o respetivo manual de instruções.

A síntese de voz dos comandos pode ser habilitada/desabilitada a partir do software de configuração.

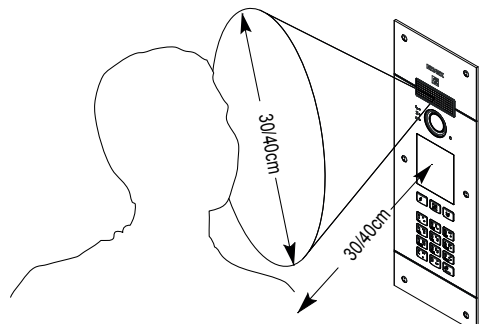

 $\boxdot$  VIMAR

### **1.1.2 Função zoom & scan**

Se suportada pelo posto interno, esta função permite fazer zoom sobre as zonas enquadradas pela câmara, conforme o indicado na figura seguinte, utilizando os botões ou o touchscreen do posto interno. Para mais informações, consulte as instruções do posto interno.

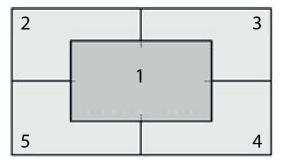

#### **1.1.3 Picture control**

O modo standard permite um funcionamento ideal em condições ambientais típicas, enquanto o modo **portrait enhanced** permite destacar um utilizador autor de chamada oculto na sombra relativamente a um ambiente fortemente iluminado (como, por exemplo, a alvorada). Selecionável a partir do software de configuração.

#### **1.1.4 Função crepuscular**

Permite habilitar a gestão automática da intensidade da retroiluminação da botoneira em função da intensidade da luz ambiente. Selecionável a partir do software de configuração.

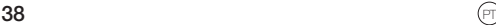

 $\boxdot$  VIMAR

# **2. Instalação**

A interface de rede RJ45 deve ser ligada única e exclusivamente a uma rede SELV (Safety Extra-Low Voltage). O alimentador (PSE) Power-over-Ethernet deve fornecer isolamento elétrico entre qualquer condutor acessível incluindo o condutor de terra, se existente, e todos os contactos das portas de rede, incluindo os não utilizados pelo PSE ou pelo dispositivo a instalar.

- 1. Instale a caixa de embeber ou de montagem saliente a uma altura de cerca de 1,65 m ou 1,20 para acessibilidade a pessoas portadoras de deficiência, desde o rebordo superior da caixa ao pavimento.
- 2. Ligue através do cabo Ethernet o alimentador (PSE) Power over Ethernet (PoE switch ou injector) à interface de rede RJ45.
- 3. Feche a botoneira fixando a placa frontal à caixa com os respetivos parafusos.
- 4. Complete as configurações usando o software de configuração.

Para a instalação, consulte também as figuras indicadas de seguida, nas últimas páginas deste manual (pág. 51, 52, 53).

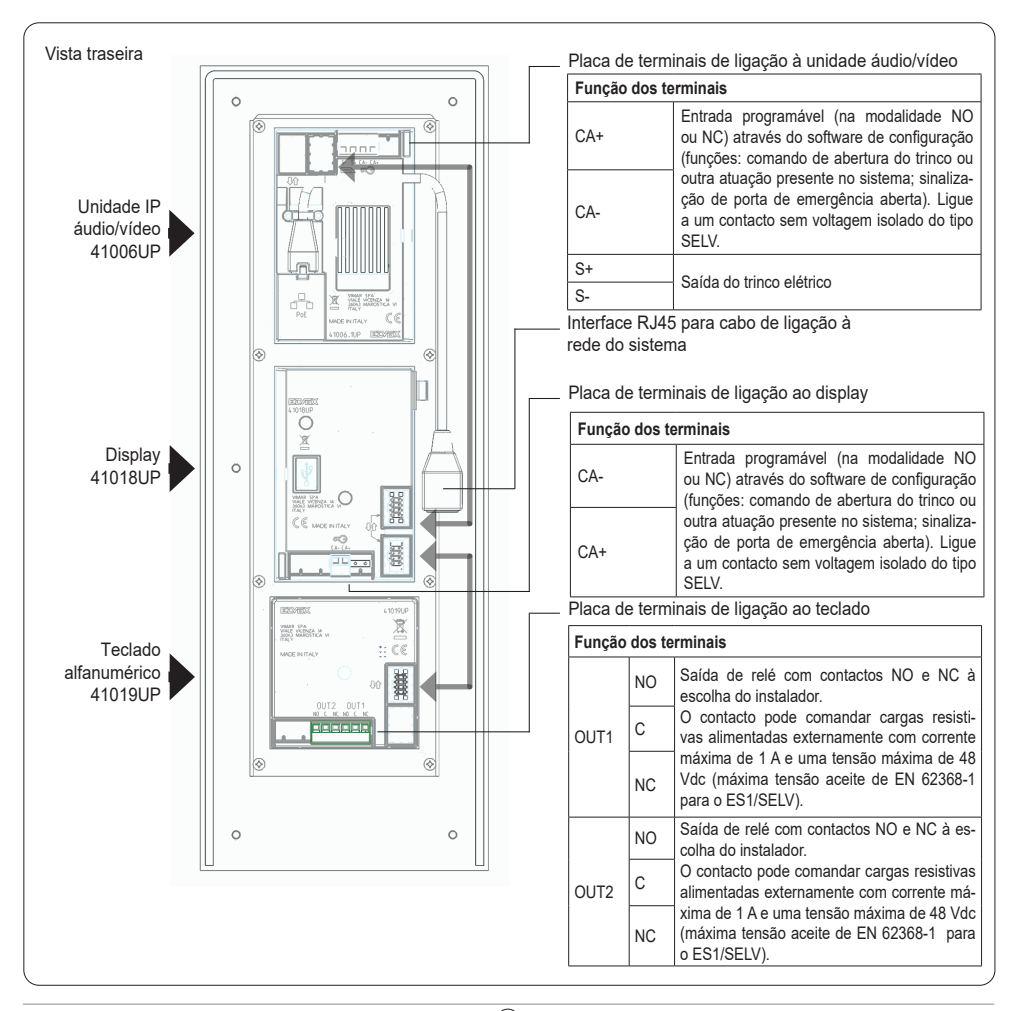

# **3. Configuração**

A configuração completa do módulo eletrónico é feita através do PC, utilizando o software para a configuração e gestão do sistema "Video Door IP Manager" disponível no site www.vimar.com. Tanto o dispositivo como o PC devem estar atestados na mesma rede LAN.

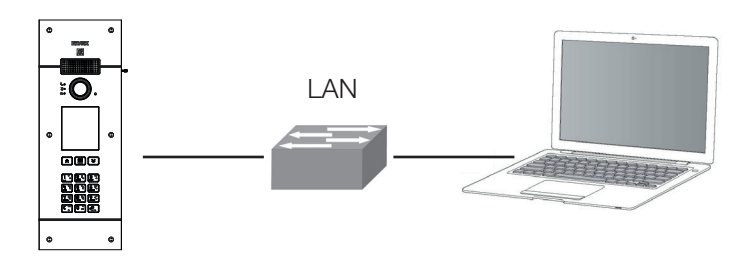

Através do display e do teclado é possível configurar alguns parâmetros de base relativos à interface e às funções do posto externo.

### **3.1. Configuração local através do display**

Estão disponíveis dois níveis de acesso ao menu de configuração, ambos protegidos por password:

- Instalador: tem acesso a todas as secções do menu de configuração.
- Administrador: tem acesso apenas à secção Display (idioma, cores, tipo de letra).

Para aceder ao menu de configuração, prima simultaneamente as teclas  $\left(0R\right)$  (UP) e  $\rightarrow$  (DOWN) durante 5 segundos e, depois, insira a password do instalador ou administrador. Por defeito, as passwords são:

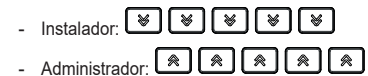

As passwords são alteráveis, na secção própria ou através do software de configuração, e devem ser compostas por uma sequência de 5 teclas entre:  $\left(\bigotimes_{U\sqcap\right)\in\mathcal{U}}\left(\bigcup_{U\sqcap\{U\}}\left(\bigotimes_{U\sqcap\{U\}}\left(\bigotimes_{U\sqcap\{U\}}\left(\bigotimes_{U\sqcap\{U\}}\left(\bigotimes_{U\sqcap\{U\}}\left(\bigotimes_{U\sqcap\{U\}}\left(\bigotimes_{U\sqcap\{U\}}\left(\bigotimes_{U\sqcap\{U\}}\left(\bigotimes_{U\sqcap\{U\}}\left(\bigotimes_{U\sqcap\{U\}}\left(\bigotimes_{U\sqcap\{U\}}\$ 

#### **ELVOX** Door entry

### **PIXEL UP: 40415**

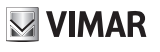

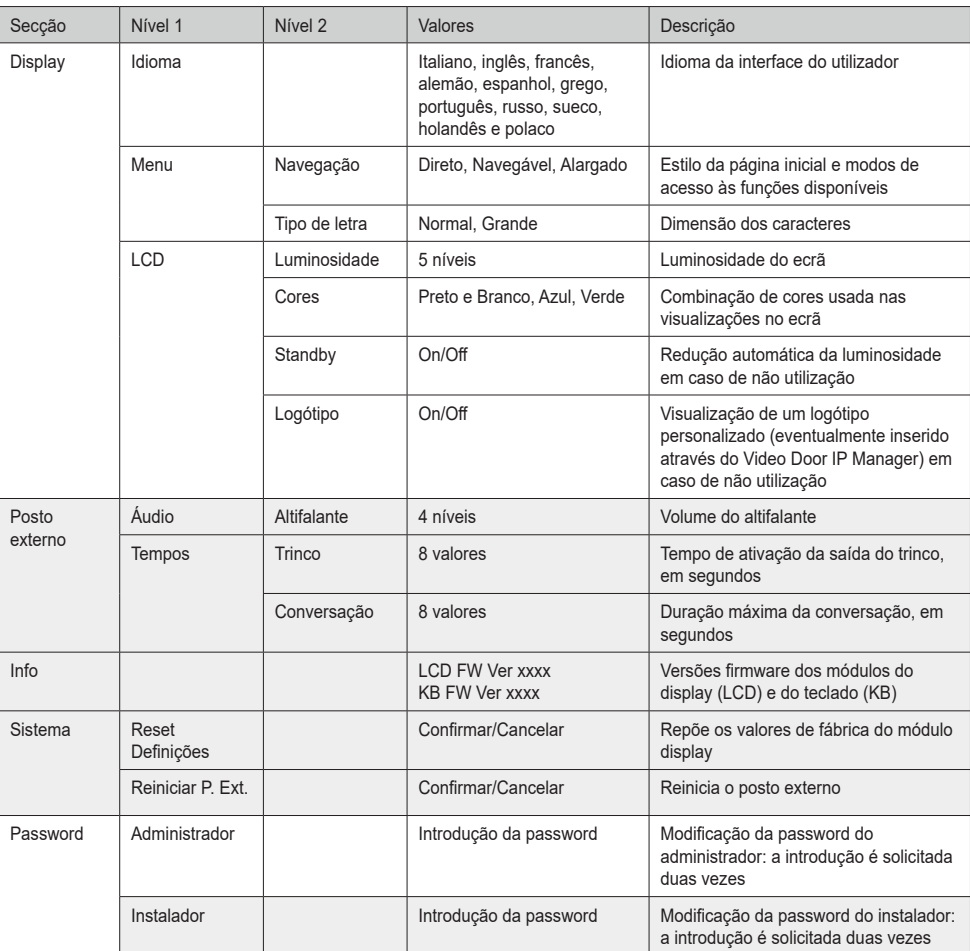

# **4. Mensagens de notificação**

O dispositivo apresenta uma série de mensagens de notificação, cujos significados estão resumidos na tabela seguinte.

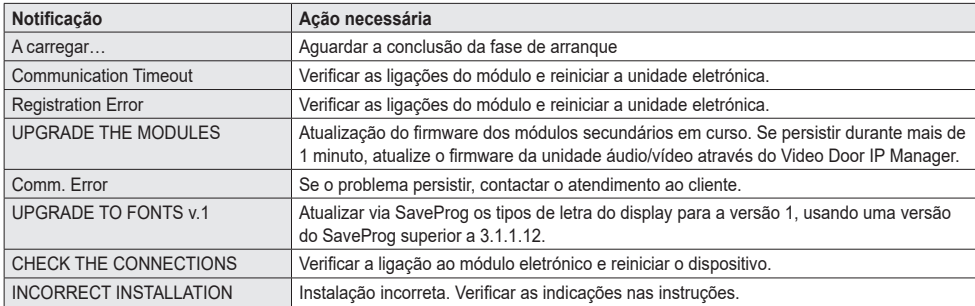

Por exemplo, o ecrã seguinte é apresentado na fase de arranque do dispositivo e requer que se aguarde até à conclusão da fase de arranque.

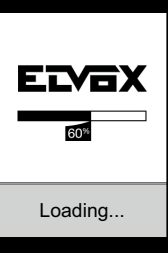

**Arranque**

# **5. Sinais**

O dispositivo é dotado de três LEDs dedicados especificamente às sinalizações e situados em cima à esquerda.

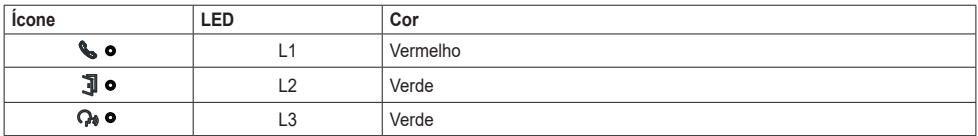

### **5.1 Funcionamento normal**

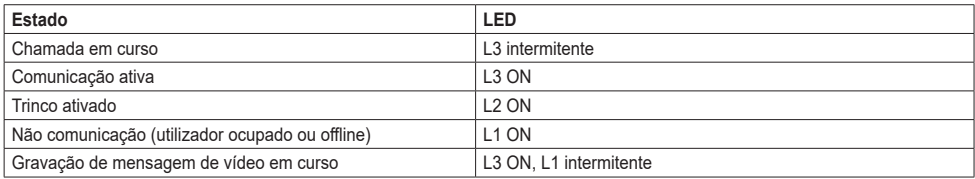

### **5.2 Arranque do dispositivo**

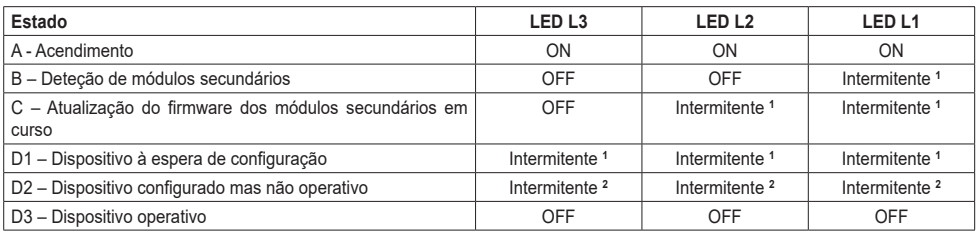

**<sup>1</sup>** Tempos: 0.25 s ON, 0.75 s OFF.

**<sup>2</sup>** Tempos: 1.00 s ON, 0.75 s OFF.

O estado C só se atinge quando há módulos secundários a atualizar. Os estados D1 D2 e D3 são um alternativo ao outro: os primeiros dois só se atingem durante as atividades de instalação e configuração do sistema. Descrevem-se, de seguida, as três sequências de acendimento possíveis:

- Primeiro arranque: A, B, C (opcional), D1. O dispositivo fica à espera de configuração (através do software indicado), obtida a qual é novamente ligado, executando a sequência seguinte.
- Arranque após a configuração: A, B, C (opcional), D2. O dispositivo fica à espera da colocação em estado operativo (a executar com o software de configuração): uma vez recebido o comando, entra no estado D3 sem reiniciar.
- Arranque no estado operativo: A, B, C (opcional), D3.

### **6. Atualização do firmware**

É possível atualizar o firmware do posto externo através do software Video Door IP Manager: consulte o respetivo manual.

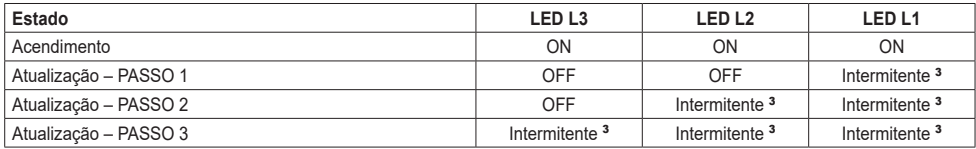

<sup>3</sup> Tempos: 0.25 s ON, 0.25 s OFF.

O procedimento de atualização do firmware do módulo eletrónico áudio/vídeo é feito em três passos, estando cada um deles identificado por um aspeto específico dos LEDs conforme indicado acima. Uma vez terminada a atualização, o dispositivo é automaticamente reiniciado.

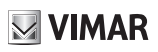

# **1. Περιγραφή**

Εξωτερικός σταθμός θυροτηλεόρασης, με κλήση από κατάλογο. Ο μηχανισμός διαθέτει οθόνη και πληκτρολόγιο που παρέχουν τη δυνατότητα πραγματοποίησης κλήσεων μέσω καταλόγου ή απευθείας πληκτρολόγησης του κωδικού κλήσης του εσωτερικού σταθμού για επικοινωνία.

Η περιήγηση στον κατάλογο είναι δυνατή μέσω μετακίνησης με κύλιση στα ονόματα κατά αλφαβητική σειρά με δυνατότητα ενεργοποίησης των φίλτρων που διευκολύνουν τον εντοπισμό ενός χρήστη.

Η οθόνη παρέχει ένα οπτικό σήμα των φάσεων λειτουργίας του εξωτερικού σταθμού, όπως για παράδειγμα, ενδείξεις «κλήσης σε εξέλιξη» και «συνομιλίας», εκτός από το σήμα που αφορά τις μονάδες ελέγχου διόδων. Επίσης, διαθέτει μενού διαμόρφωσης (με πρόσβαση που προστατεύεται με κωδικό πρόσβασης) που επιτρέπει τη ρύθμιση ορισμένων βασικών παραμέτρων του εξωτερικού σταθμού.

Η μπουτονιέρα κωδ. 40414 έχει μια οπή προδιαμόρφωσης (διαστάσεων 40x40mm) για την τοποθέτηση συσκευής ανάγνωσης ελέγχου πρόσβασης.

Για την πλήρη διαμόρφωση απαιτείται η χρήση του ειδικού λογισμικού *«Video Door IP Manager»*.

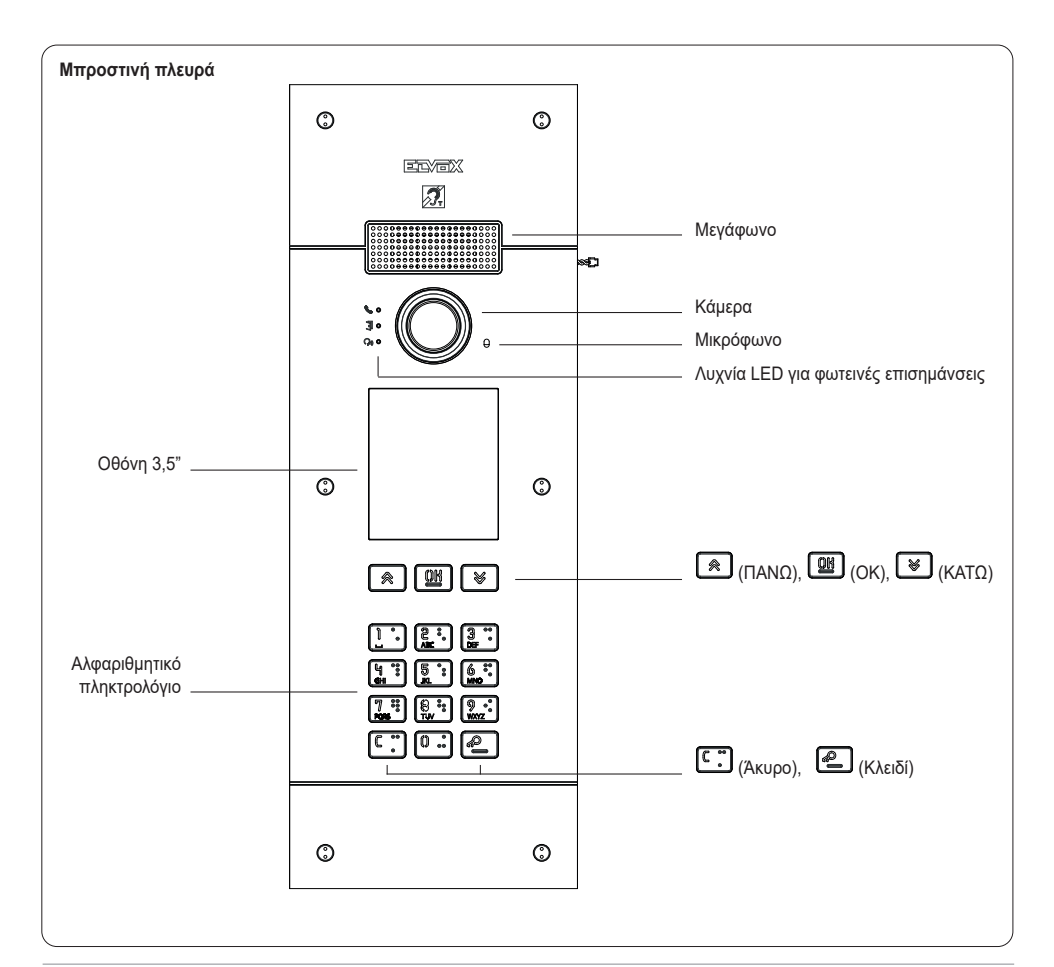

#### **1.1 Χαρακτηριστικά**

Ο εξωτερικός σταθμός διαθέτει τα εξής:

- διασύνδεση με τα βοηθήματα ακοής που χρησιμοποιούνται από άτομα με προβλήματα ακοής
- σύνθεση ομιλίας για επισήμανση: κατάστασης κλήσης, ενεργοποίησης κλειδαριάς, υπηρεσίας τηλεφωνητή με βίντεο - καταστολέα ηχούς
- 
- λυχνία LED για επισήμανση: κατάστασης κλήσης, ενεργοποίησης κλειδαριάς, υπηρεσίας τηλεφωνητή με βίντεο
- κάμερα με λειτουργία zoom & scan (ζουμ και σάρωση), η οποία μπορεί να ελέγχεται απευθείας από τον εσωτερικό σταθμό
- λειτουργία νυκτός για αυτόματη ρύθμιση της έντασης φωτισμού ανάλογα με τον περιβάλλοντα φωτισμό
- έλεγχο ηλεκτρικής κλειδαριάς απευθείας συνδεδεμένης στις επαφές κλέμας S+ και S-
- προγραμματιζόμενες εισόδους 2 (ανατρέξτε στο εγχειρίδιο τεχνικού εγκατάστασης)
- 2 εξόδους ρελέ (NO/NC)

#### **Τεχνικά χαρακτηριστικά:**

- Τροφοδοσία Power-over-Ethernet Class 0 (IEEE 802.3-2012)
- Τυπική κατανάλωση PoE: 10W
- Θερμοκρασία λειτουργίας: -25 °C / +55 °C
- Βαθμός προστασίας: IP54
- Βαθμός προστασίας έναντι των κρούσεων: IK08
- Οθόνη: 3,5", 320 x 480 pixel, 65K χρώματα, 500 lux

### **1.1.1 Λειτουργία teleloop και σύνθεση ομιλίας για εντολές**

Ο μηχανισμός παρέχει στα άτομα με προβλήματα ακοής τη δυνατότητα να ακούν τις συζητήσεις που γίνονται, καθώς και επισημάνσεις κατάστασης κλήσης μέσω κατάλληλου βοηθήματος ακοής.

Για την ενεργοποίηση του βοηθήματος ακοής, ανατρέξτε στο σχετικό εγχειρίδιο οδηγιών.

Η σύνθεση ομιλίας για εντολές μπορεί να ενεργοποιηθεί/απενεργοποιηθεί από το λογισμικό διαμόρφωσης.

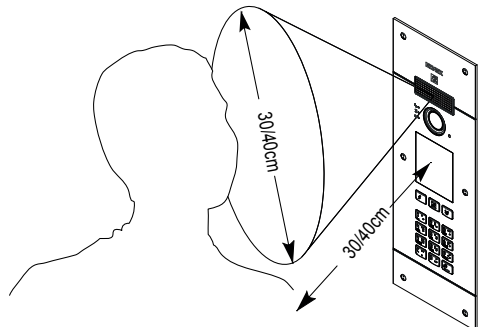

 $\boxdot$  VIMAR

### **1.1.2 Λειτουργία zoom & scan (ζουμ και σάρωση)**

Εάν υποστηρίζεται από τον εσωτερικό σταθμό, η λειτουργία αυτή παρέχει τη δυνατότητα εκτέλεσης ζουμ στις περιοχές που καδράρονται από την κάμερα, σύμφωνα με τα όσα αναφέρονται στην επόμενη εικόνα, με τη χρήση των μπουτόν ή της οθόνης αφής του εσωτερικού σταθμού. Για περισσότερες πληροφορίες, ανατρέξτε στις οδηγίες του εσωτερικού σταθμού.

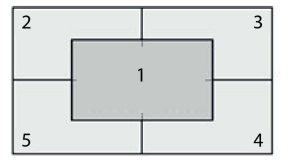

### **1.1.3 Picture control (Έλεγχος εικόνας)**

Η τυπική λειτουργία διασφαλίζει τη βέλτιστη χρήση σε τυπικές περιβαλλοντικές συνθήκες, ενώ η λειτουργία **portrait enhanced** (ενίσχυση πορτραίτου) επιτρέπει την ενίσχυση της εικόνας του ατόμου που πραγματοποιεί την κλήση όταν βρίσκεται στη σκιά σε σχέση με ένα έντονα φωτισμένο πλαίσιο (όπως, για παράδειγμα, κατά την αυγή). Δυνατότητα επιλογής από λογισμικό διαμόρφωσης.

### **1.1.4 Λειτουργία νυκτός**

Παρέχει τη δυνατότητα ενεργοποίησης της αυτόματης διαχείρισης της έντασης του οπίσθιου φωτισμού για την μπουτονιέρα ανάλογα με την ένταση του περιβάλλοντος φωτισμού. Δυνατότητα επιλογής από λογισμικό διαμόρφωσης.

# $\boxdot$  VIMAR

# **2. Εγκατάσταση**

Το interface του δικτύου RJ45 πρέπει να συνδέεται αποκλειστικά σε δίκτυο SELV (Safety Extra-Low Voltage). Το τροφοδοτικό (PSE) Power-over-Ethernet πρέπει να παρέχει ηλεκτρική απομόνωση ανάμεσα στους προσβάσιμους αγωγούς, συμπεριλαμβανομένου του αγωγού γείωσης, εάν υπάρχει, και σε όλες τις επαφές των θυρών του δικτύου, συμπεριλαμβανομένων αυτών που δεν χρησιμοποιούνται από το PSE ή τον μηχανισμό προς εγκατάσταση.

- 1. Εγκαταστήστε το χωνευτό ή το εξωτερικό, επιτοίχιο κουτί σε ύψος περίπου 1,65 m, ή 1,20 για εύκολη πρόσβαση από άτομα με ειδικές ανάγκες, από το πάνω άκρο του κουτιού έως το δάπεδο.
- 2. Συνδέστε μέσω του καλωδίου Ethernet το τροφοδοτικό (PSE) Power over Ethernet (PoE switch ή injector) στο interface δικτύου RJ45.
- 3. Κλείστε την μπουτονιέρα στερεώνοντας την μπροστινή πλάκα στο κουτί με τις ειδικές βίδες.
- 4. Πραγματοποιήστε τις διαμορφώσεις χρησιμοποιώντας το λογισμικό διαμόρφωσης.

Για την εγκατάσταση, ανατρέξτε επίσης στις εικόνες που παρέχονται παρακάτω, στις τελευταίες σελίδες αυτού του εγχειριδίου (σελ. 51, 52, 53).

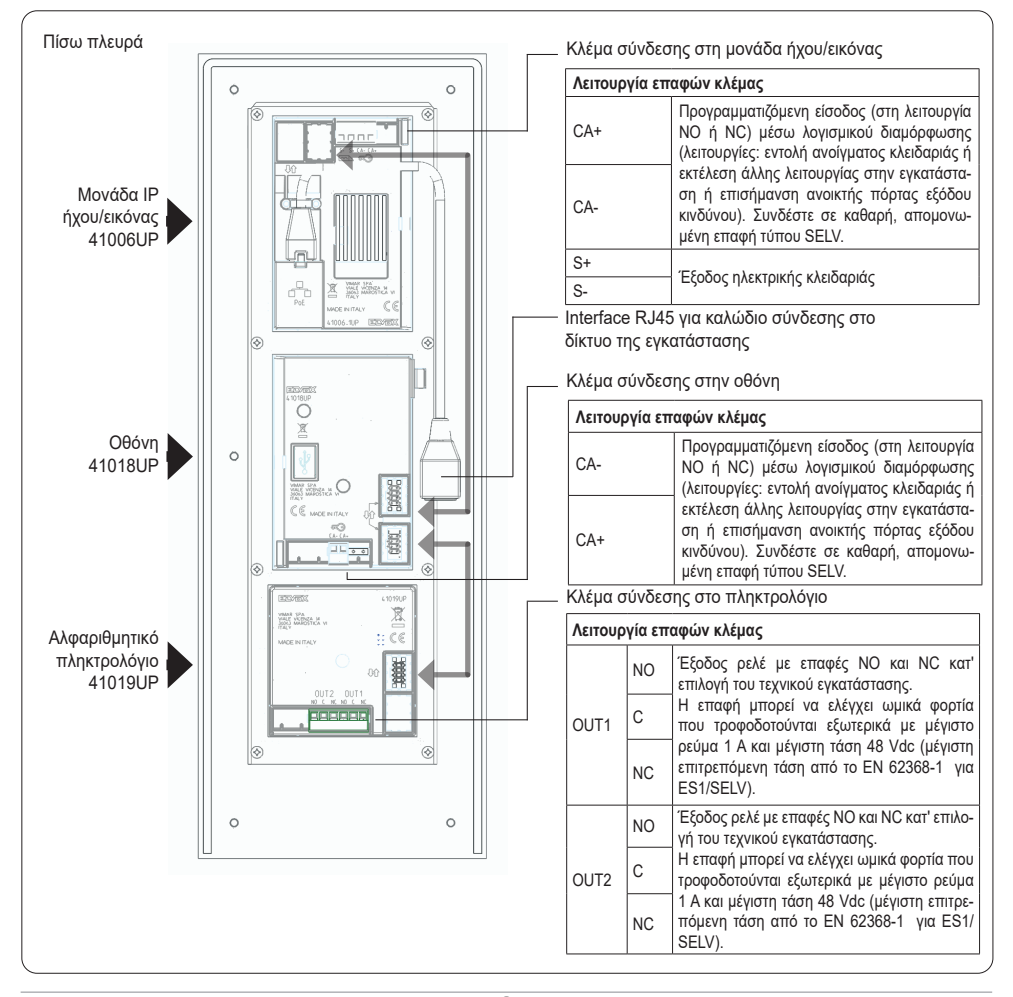

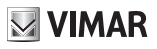

### **3. Διαμόρφωση**

Η πλήρης διαμόρφωση της ηλεκτρονικής μονάδας πραγματοποιείται μέσω Η/Υ, με τη χρήση του λογισμικού για τη διαμόρφωση και τη διαχείριση της εγκατάστασης «Video Door IP Manager», το οποίο διατίθεται στην ιστοσελίδα www.vimar.com. Τόσο ο μηχανισμός όσο και ο Η/Υ πρέπει να βρίσκονται στο ίδιο δίκτυο LAN.

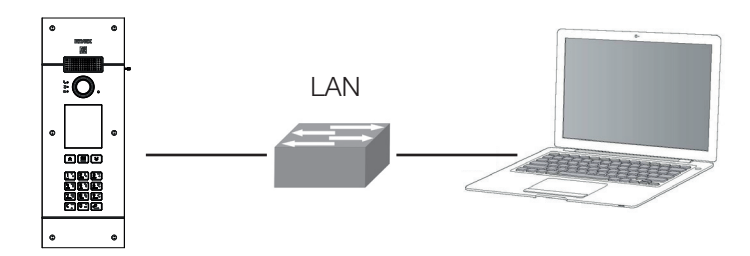

Μέσω της οθόνης και του πληκτρολογίου, μπορείτε να διαμορφώσετε ορισμένες βασικές παραμέτρους που αφορούν το interface και τις λειτουργίες του εξωτερικού σταθμού.

#### **3.1. Τοπική διαμόρφωση μέσω οθόνης**

Διατίθενται δύο επίπεδα πρόσβασης στο μενού διαμόρφωσης, τα οποία προστατεύονται και τα δύο με κωδικό πρόσβασης:

- Τεχνικός εγκατάστασης: έχει πρόσβαση σε όλα τα τμήματα του μενού διαμόρφωσης.
- Διαχειριστής: έχει πρόσβαση μόνο στο τμήμα Οθόνη (γλώσσα, χρώματα, γραμματοσειρά).

Για να αποκτήσετε πρόσβαση στο μενού διαμόρφωσης, πατήστε ταυτόχρονα τα πλήκτρα (A) (UP) και (VI) (DOWN) νια 5 δευτερόλεπτα και, στη συνέχεια, καταχωρίστε τον κωδικό πρόσβασης τεχνικού εγκατάστασης ή διαχειριστή. Οι προεπιλεγμένοι κωδικοί πρόσβασης είναι οι εξής:

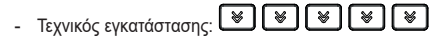

**Διαχειριστής:** <br> **A** 《

Οι κωδικοί πρόσβασης μπορούν να τροποποιηθούν, στο ειδικό τμήμα ή μέσω του λογισμικού διαμόρφωσης, και πρέπει να περιλαμ- $\beta$ άνουν μια ακολουθία 5 πλήκτρων μεταξύ των οποίων τα εξής:  $\boxed{\bigcircledast}$  (UP),  $\boxed{\bigcircledast}$  (DOWN),  $\boxed{\underbrace{\text{OB}}}_{\text{OCK}}$  (OK).

**ELVOX** Door entry

### **PIXEL UP: 40415**

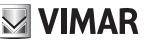

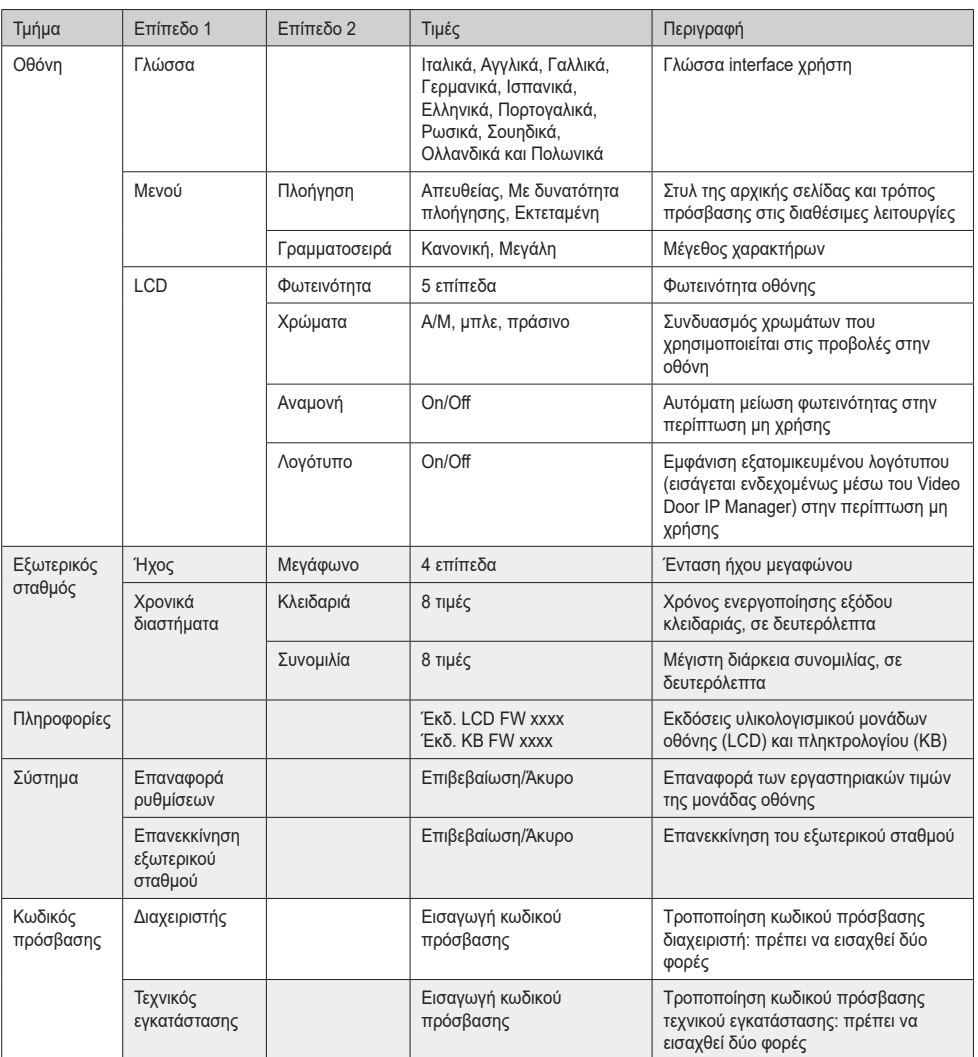

# **4. Μηνύματα ειδοποίησης**

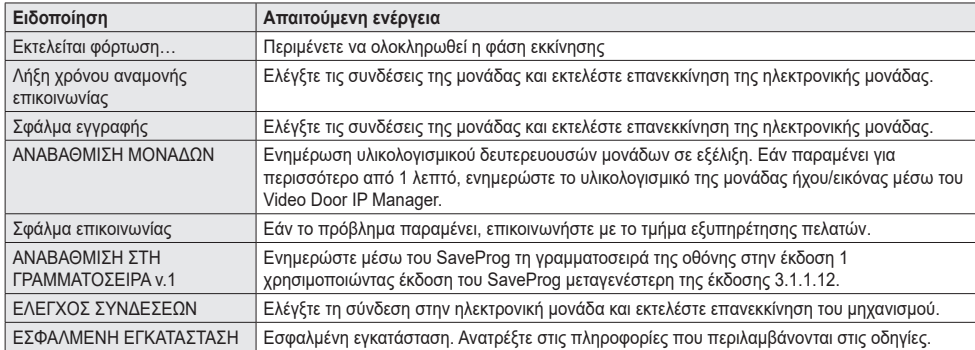

Ο μηχανισμός εμφανίζει μια σειρά μηνυμάτων ειδοποίησης, η σημασία των οποίων συνοψίζεται στον παρακάτω πίνακα.

Για παράδειγμα, η παρακάτω οθόνη παρουσιάζεται κατά τη φάση εκκίνησης του μηχανισμού και σας ζητά να περιμένετε να ολοκληρωθεί η φάση εκκίνησης.

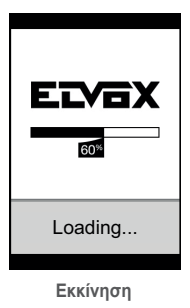

# **5. Επισημάνσεις**

Ο μηχανισμός διαθέτει τρεις ειδικές λυχνίες LED επισήμανσης που βρίσκονται πάνω αριστερά.

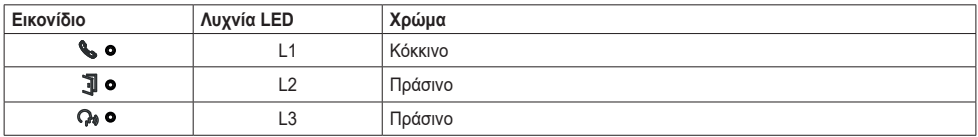

### **5.1 Κανονική λειτουργία**

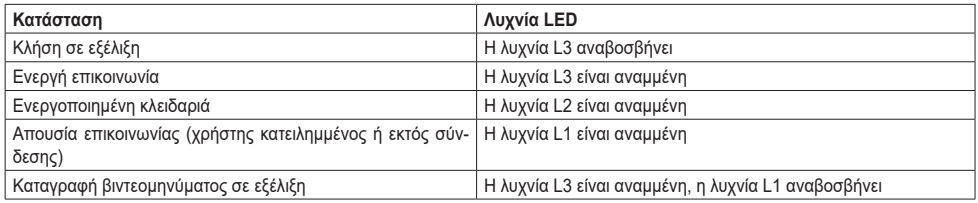

### **5.2 Εκκίνηση μηχανισμού**

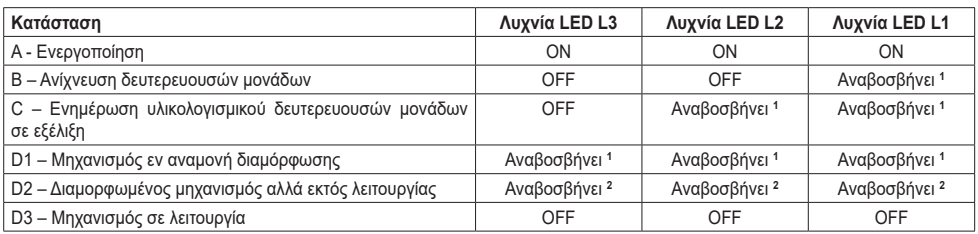

**<sup>1</sup>** Χρονικά διαστήματα: Αναμμένη για 0,25 δευτ., σβηστή για 0,75 δευτ.

**<sup>2</sup>** Χρονικά διαστήματα: Αναμμένη για 1.00 δευτ., σβηστή για 0,75 δευτ.

Η κατάσταση C επιτυγχάνεται μόνο όταν υπάρχουν δευτερεύουσες μονάδες για ενημέρωση. Οι καταστάσεις D1, D2 και D3 επιτυγχάνονται εναλλάξ: οι πρώτες δύο μόνο κατά τη δραστηριότητα εγκατάστασης και διαμόρφωσης του συστήματος. Παρακάτω περιγράφονται οι τρεις πιθανές ακολουθίες ενεργοποίησης:

- Πρώτη εκκίνηση: A, B, C (προαιρετικά), D1. Ο μηχανισμός βρίσκεται εν αναμονή διαμόρφωσης (μέσω του λογισμικού που αναφέρεται). Μετά τη διαμόρφωση, εκτελείται επανεκκίνηση του μηχανισμού, με βάση την επόμενη ακολουθία.
- Εκκίνηση μετά τη διαμόρφωση: A, B, C (προαιρετικά), D2. Ο μηχανισμός βρίσκεται εν αναμονή της εντολής ενεργοποίησης (εκτελείται μέσω λογισμικού διαμόρφωσης): όταν ληφθεί η εντολή, μεταβαίνει στην κατάσταση D3 χωρίς επανεκκίνηση.
- Εκκίνηση στην κατάσταση λειτουργίας: A, B, C (προαιρετικά), D3.

# **6. Ενημέρωση υλικολογισμικού**

Μπορείτε να ενημερώσετε το υλικολογισμικό του εξωτερικού σταθμού μέσω του λογισμικού Video Door IP Manager: ανατρέξτε στο σχετικό εγχειρίδιο.

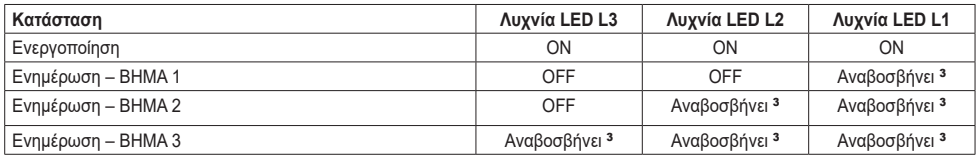

<sup>3</sup> Χρονικά διαστήματα: Αναμμένη για 0,25 δευτ., σβηστή για 0.25 δευτ.

Η διαδικασία ενημέρωσης υλικολογισμικού της ηλεκτρονικής μονάδας ήχου/εικόνας εκτελείται σε τρία βήματα, καθένα από τα οποία επισημαίνεται από μια ειδική κατάσταση των λυχνιών LED, όπως αναφέρεται παρακάτω. Όταν ολοκληρωθεί η ενημέρωση του μηχανισμού, εκτελείται αυτόματη επανεκκίνηση του μηχανισμού.

**ELVOX** Videocitofonia

# **MIMAR**

#### **PIXEL UP: 40415**

2,6 m (104°) **Video camera installation height and field of view.** 1m **Altura de instalação e campo de captação da câmara Altezza di installazione e campo di ripresa della telecamera. Hauteur d'installation et champ de vision de la caméra. Installationshöhe und Aufnahmebereich der Kamera. Altura de montaje y campo de filmación de la cámara. Ύψος εγκατάστασης και πεδίο λήψης κάμερας.**

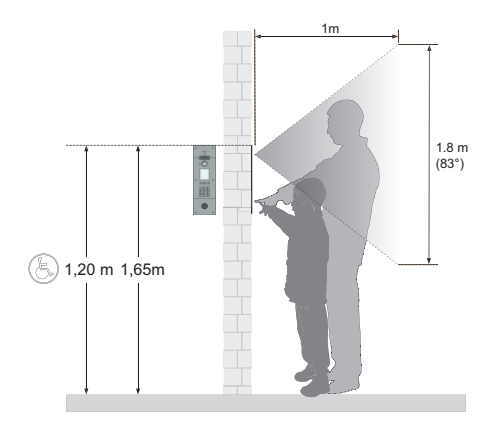

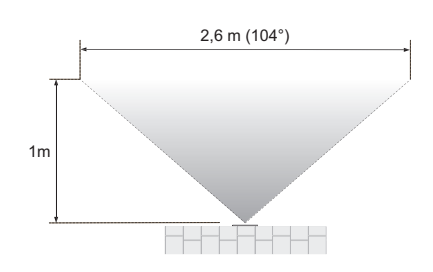

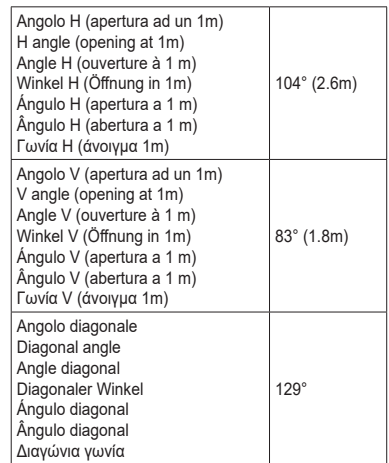

**Intallazione con scatola da incasso Installation with flush mounting box Installation avec boîte d'encastrement Installation mit Unterputzdose Montaje con caja de empotrar Instalação com caixa de embeber Εγκατάσταση με χωνευτό κουτί**

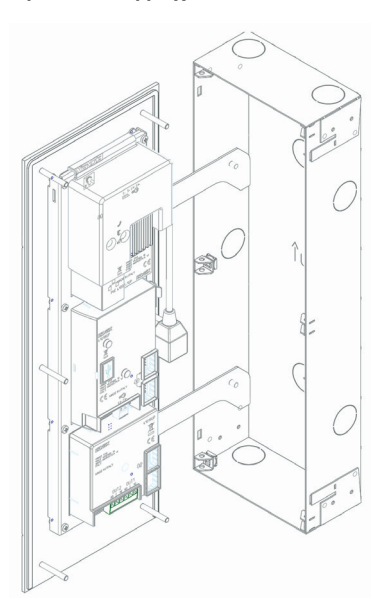

**VIMAR** 

Estrarre dalla scatola le staffe di supporto facendole ruotare verso il basso fino a portarle in posizione orizzontale. Agganciare la targa alle staffe utilizzando le apposite feritoie poste sul fianco del telaio metallico.

Remove the support brackets from the box and turn them downwards to the horizontal position. Hook the panel to the brackets through the slots on the side of the metal frame.

Sortir les étriers de support de la boîte et les tourner vers le bas afin de les mettre en position horizontale. Accrocher la platine aux étriers en passant par les fentes présentes sur le côté du châssis métallique. Die Halterungen nach unten aus der Dose in waagrechte Position klappen. Das Klingeltableau mithilfe der seitlichen Schlitze am Metallrahmen in die Halterungen einhängen.

Saque los soportes de la caja haciéndolos girar hacia abajo hasta alcanzar su posición horizontal. Enganche la placa a los soportes utilizando las ranuras correspondientes en los lados del marco metálico.

Extrair da caixa os suportes girando-os para baixo até ficarem na horizontal. Fixar a botoneira aos suportes utilizando as aberturas que se encontram na parte lateral do caixilho metálico.

Αφαιρέστε από το κουτί τις βάσεις στήριξης περιστρέφοντάς τις προς τα κάτω μέχρι να βρίσκονται σε οριζόντια θέση. Συνδέστε την μπουτονιέρα στις βάσεις χρησιμοποιώντας τα ειδικά ανοίγματα που υπάρχουν στο πλάι του μεταλλικού πλαισίου.

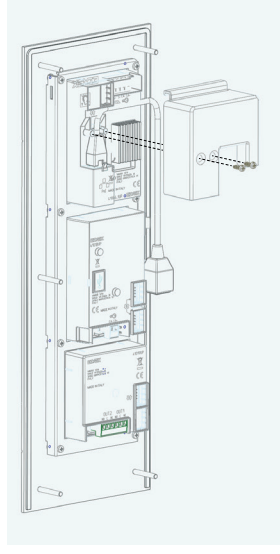

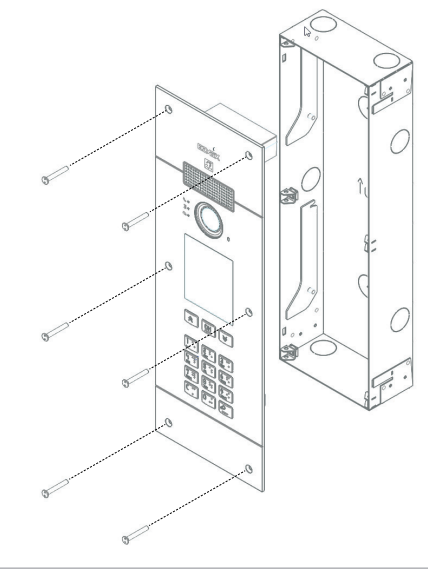

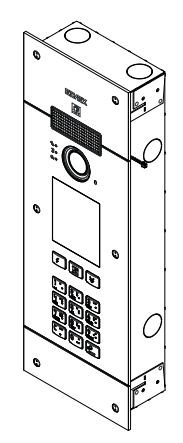

**ELVOX** Videocitofonia

**PIXEL UP: 40415**

**Intallazione con scatola da esterno parete Installation with external surface mounting box Installation avec boîte en saillie Installation mit Aufputzdose Montaje con caja de superficie Instalação com caixa de montagem saliente Εγκατάσταση με εξωτερικό, επιτοίχιο κουτί**

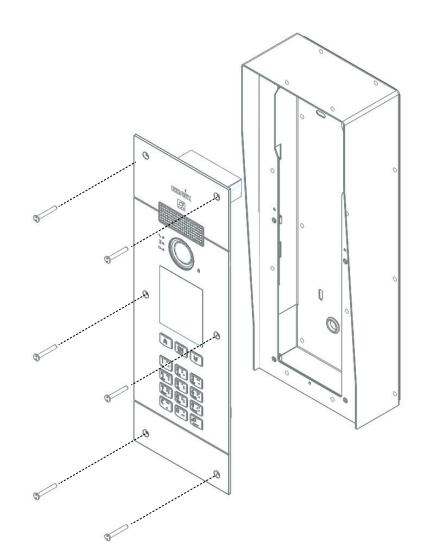

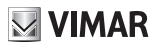

Il manuale istruzioni è scaricabile dal sito *www.vimar. com*

#### **Regole di installazione**

L'installazione deve essere<br>effettuata da personale nersonale qualificato con l'osservanza<br>delle disposizioni regolanti disposizioni regolanti<br>azione del materiale l'installazione del elettrico in vigore nel paese dove i prodotti sono installati.

#### **Conformità normativa**

Direttiva EMC. Direttiva RoHS.

Norme EN 62368-1, EN 61000-6- 1, EN 61000-6-3 e EN IEC 63000. Regolamento REACh (UE) n. 1907/2006 – art.33. Il prodotto potrebbe contenere tracce di piombo.

#### **RAEE - Informazione agli utilizzatori**

Il simbolo del<br>cassonetto barrato riportato barrato riportato<br>iatura o sulla sull'apparecchiatura o sua confezione indica che il prodotto alla fine della propria vita utile deve essere raccolto separatamente dagli altri rifiuti. L'utente dovrà, pertanto, conferire l'apparecchiatura giunta a fine vita agli idonei centri comunali di raccolta differenziata dei rifiuti elettrotecnici ed elettronici. In alternativa alla gestione autonoma, è possibile consegnare gratuitamente l'apparecchiatura che si desidera smaltire al distributore, al momento dell'acquisto di una nuova apparecchiatura di tipo equivalente. Presso i distributori di prodotti elettronici con superficie di vendita di almeno 400 m2 è inoltre possibile consegnare gratuitamente, senza obbligo di acquisto, i prodotti elettronici da smaltire con dimensioni inferiori a 25 cm. L'adeguata raccolta differenziata per l'avvio successivo dell'apparecchiatura dismessa al riciclaggio, al trattamento e allo smaltimento ambientalmente compatibile contribuisce ad evitare possibili effetti negativi sull'ambiente e sulla salute e favorisce il reimpiego e/o riciclo dei materiali di cui è composta l'apparecchiatura.

The instruction manual is downloadable from the site *www.vimar.com*

#### **Installation rules**

Installation should be carried out by qualified personnel in compliance with the current<br>regulations regarding the regulations installation of electrical equipment in the country where the products are installed.

#### **Conformity**

EMC directive. RoHS directive.

Standards EN 62368-1, EN 61000-6-1, EN 61000-6-3 and EN IEC 63000.

REACH (EU) Regulation no. 1907/2006 – Art.33. The product may contain traces of lead.

# **Information for users**

If the crossed-out bin symbol appears on the equipment or packaging, this means the product must not be included with other general waste at the end of its working life. The user must take the worn product to a sorted waste center, or return it to the retailer when purchasing a new one. Products for disposal can be consigned free of charge (without any new purchase obligation) to retailers with a sales area of at least 400m<sup>2</sup>, if they measure less than 25cm. An efficient sorted waste collection for the environmentally friendly disposal of the used device, or its subsequent recycling, helps avoid the potential negative effects on the environment and people's health, and encourages the re-use and/or recycling of the construction materials.

Télécharger le manuel d'instructions sur le site *www. vimar.com*

#### **Règles d'installation**

L'installation doit etre confiee a des personnel qualifies et executee conformement aux dispositions qui regissent l'installation du materiel electrique en vigueur dans le pays concerne.

#### **Conformité aux normes**

Directive EMC. Directive RoHS.

Normes EN 62368-1, EN 61000-6-1, EN 61000-6-3 et EN IEC 63000.

Règlement REACH (EU) n° 1907/2006 – art.33. Le produit pourrait contenir des traces de plomb.

#### **DEEE - Informations pour les utilisateurs**

Le symbole du caisson barré, là où il est reporté sur l'appareil ou l'emballage, indique que le produit en fin de vie doit être collecté séparément des autres déchets. Au terme de la durée de vie du produit, l'utilisateur devra se charger de le remettre à un centre de collecte séparée ou bien au revendeur lors de l'achat d'un nouveau produit. Il est possible de remettre gratuitement, sans obligation d'achat, les produits à éliminer de dimensions inférieures à 25 cm aux revendeurs dont la surface de vente est d'au moins 400 m2. La collecte séparée appropriée pour l'envoi successif de l'appareil en fin de vie au recyclage, au traitement et à l'élimination dans le respect de l'environnement contribue à éviter les effets négatifs sur l'environnement et sur la santé et favorise le réemploi et/ou le recyclage des matériaux dont l'appareil est composé.

Die Bedienungsanleitung ist auf der Website *www.vimar.com* zum Download verfügbar

#### **Installationsvorschriften**

Die Installation muss durch Fachpersonal gema. den im Anwendungsland des Gerats geltenden Vorschriften zur Installation elektrischen Materials erfolgen.

#### **Normkonformität**

EMC-Richtlinie. RoHS-Richtlinie.

Normen EN EN 62368-1, DIN EN 61000-6-1, EN 61000-6-3 und EN IEC 63000.

REACH-Verordnung (EG) Nr. 1907/2006 – Art.33. Das Erzeugnis kann Spuren von Blei enthalten.

#### **Elektro- und Elektronik-Altgeräte - Informationen für die Nutzer**

Das Symbol der<br>durchgestrichenen Mülltonne durchgestrichenen auf dem Gerät oder seiner Verpackung weist darauf hin, dass das Produkt am Ende seiner Nutzungsdauer getrennt von den anderen Abfällen zu entsorgen ist. Nach Ende der Nutzungsdauer obliegt es dem Nutzer, das Produkt in einer geeigneten<br>Sammelstelle für getrennte Sammelstelle für Müllentsorgung zu deponieren oder es dem Händler bei Ankauf eines neuen Produkts zu übergeben. Bei Händlern mit einer Verkaufsfläche von mindestens 400 m<sup>2</sup> können zu entsorgende Produkte mit Abmessungen unter 25 cm kostenlos und ohne Kaufzwang abgegeben werden. Die angemessene Mülltrennung für das dem<br>Recycling der Behandlung Recycling, der und der umweltverträglichen Entsorgung zugeführten Gerätes trägt dazu bei, mögliche negative Auswirkungen auf die Umwelt und die Gesundheit zu vermeiden und begünstigt den Wiedereinsatz und/oder das Recyceln der Materialien, aus denen das Gerat besteht.

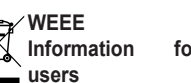

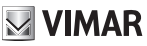

El manual de instrucciones se puede descargar en la página web *www.vimar.com*

#### **Normas de instalación**

La instalacion debe ser realizada<br>por personal cualificado cualificado cumpliendo con las disposiciones en vigor que regulan el montaje del material electrico en el pais donde se instalen los productos.

#### **Conformidad normativa**

Directiva EMC. Directiva sobre restricciones a la utilización de determinadas sustancias peligrosas en aparatos eléctricos y electrónicos.

Normas EN 62368-1, EN 61000- 6-1, EN 61000-6-3 y EN IEC 63000.

Reglamento REACH (UE) n. 1907/2006 – art.33. El producto puede contener trazas de plomo.

#### **RAEE - Información para los usuarios**

El símbolo del contenedor tachado, cuando se indica en el aparato o en el envase, indica que el producto, al final de su vida útil, se debe recoger separado de los demás residuos. Al final del uso, el usuario deberá encargarse de llevar el producto a un centro de de recolha seletiva adequado recogida selectiva adecuado o ou de devolvê-lo ao revendedor devolvérselo al vendedor con no ato da aquisição de um ocasión de la compra de un nuevo novo produto. Nas superfícies producto. En las tiendas con una de venda com, pelo menos, superficie de venta de al menos 400 m <sup>2</sup>, é possível entregar 400 m 2, es posible entregar gratuitamente, sin obligación de compra, los productos que se deben eliminar con unas dimensiones inferiores a 25 cm. La recogida selectiva adecuada para proceder posteriormente al reciclaje, al tratamiento y a la eliminación del aparato de manera compatible con el medio ambiente contribuye a evitar posibles efectos negativos en el medio ambiente y en la salud y favorece la reutilización y/o el reciclaje de los materiales de los que se compone el aparato.

É possível descarregar o manual de instruções no site *www.vimar.com*

#### **Regras de instalação**

A instalação deve ser efetuada por pessoal qualificado de acordo com as disposições que regulam a instalação de material elétrico, vigentes no País em que os produtos são instalados.

#### **Cumprimento de regulamentação**

Directiva EMC. Diretiva RoHS.

Normas EN 62368-1, EN 61000- 6-1, EN 61000-6-3 e EN IEC 63000.

Regulamento REACh (UE) n.º 1907/2006 – art.33. O produto poderá conter vestígios de chumbo.

#### **REEE - Informação dos utilizadores**

O símbolo do contentor de lixo barrado com uma cruz, afixado no equipamento ou na embalagem, indica que o produto, no fim da sua vida útil, deve ser recolhido separadamente dos outros resíduos. No final da utilização, o utilizador deverá encarregar-se de entregar o produto num centro gratuitamente, sem obrigação de compra, os produtos a eliminar com dimensão inferior a 25 cm. A adequada recolha diferenciada para dar início à reciclagem, ao tratamento e à eliminação ambientalmente compatível, contribui para evitar possíveis efeitos negativos ao ambiente e à saúde e favorece a reutilização e/ ou reciclagem dos materiais que constituem o aparelho.

Το εγχειρίδιο οδηγιών είναι διαθέσιμο για λήψη από την ιστοσελίδα *www.vimar.com*

#### **Κανονισμοι εγκαταστασης**

Η εγκατάσταση πρέπει πραγματοποιείται από<br>ευμένο προσωπικό εξειδικευμένο σύμφωνα με τους κανονισμούς που διέπουν την εγκατάσταση του ηλεκτρολογικού εξοπλισμού και ισχύουν στη χώρα όπου εγκαθίστανται τα προϊόντα.

#### **Συμμορφωση προδιαγραφων**

Οδηγία EMC. Οδηγία RoHS.

Πρότυπα EN 62368-1, EN 61000- 6-1, EN 61000-6-3 και EN IEC 63000.

Κανονισμός REACh (ΕΕ) αρ. 1907/2006 – Άρθρο 33. Το προϊόν μπορεί να περιέχει ίχνη μολύβδου.

**-**

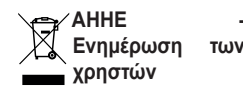

Το σύμβολο διαγραμμένου κάδου απορριμμάτων, όπου υπάρχει επάνω στη συσκευή ή στη συσκευασία της, υποδεικνύει ότι το προϊόν στο τέλος της διάρκειας ζωής του πρέπει να συλλέγεται χωριστά από τα υπόλοιπα απορρίμματα. Στο τέλος της χρήσης, ο χρήστης πρέπει να αναλάβει να παραδώσει το προϊόν σε ένα κατάλληλο κέντρο διαφοροποιημένης συλλογής ή να το παραδώσει στον αντιπρόσωπο κατά την αγορά ενός νέου προϊόντος. Σε καταστήματα πώλησης με επιφάνεια πωλήσεων τουλάχιστον 400 m <sup>2</sup> μπορεί να παραδοθεί δωρεάν, χωρίς καμία υποχρέωση για αγορά άλλων προϊόντων, τα προϊόντα για διάθεση, με διαστάσεις μικρότερες από 25 cm. Η επαρκής διαφοροποιημένη συλλογή, προκειμένου να ξεκινήσει η επόμενη διαδικασία ανακύκλωσης, επεξεργασίας και περιβαλλοντικά συμβατής διάθεσης της συσκευής, συμβάλλει στην αποφυνή επιπτώσεων για το περιβάλλον και την υγεία και προωθεί την επαναχρησιμοποίηση ή/και ανακύκλωση των υλικών από τα οποία αποτελείται η συσκευή.

# **VIMAR**

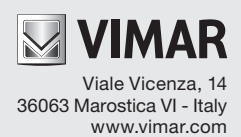